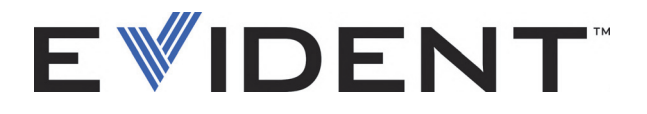

# 27MG Misuratore di spessore ad ultrasuoni Manuale d'uso

DMTA-10043-01IT — Rev. E Settembre 2022

Questo manuale d'uso contiene informazioni importanti su come usare questo prodotto Evident in maniera sicura ed efficace. Prima di usare questo prodotto leggere questo manuale d'uso. Usare il prodotto come indicato. Conservare questo manuale d'istruzioni in un luogo sicuro ed accessibile.

EVIDENT SCIENTIFIC INC., 48 Woerd Avenue, Waltham, MA 02453, USA

Copyright © 2022 by Evident. Tutti i diritti riservati. È vietato riprodurre, tradurre o distribuire qualsiasi parte della presente pubblicazione senza esplicita autorizzazione scritta di Evident.

Original English edition: *27MG—Ultrasonic Thickness Gauge: User's Manual* (DMTA-10043-01EN – Rev. E, September 2022) Copyright © 2022 by Evident.

Questo documento è stato preparato e tradotto con particolare attenzione all'utilizzo, al fine di assicurare l'esattezza dei riferimenti che contiene. Fa riferimento alla versione del prodotto disponibile prima della data riportata sul frontespizio. Potrebbero quindi esistere delle incongruenze tra il manuale e il prodotto, nel caso in cui quest'ultimo sia stato modificato dopo la pubblicazione del manuale.

Le informazioni contenute in questo documento sono soggette a modifiche senza preavviso.

Codice fabbricante: DMTA-10043-01IT Rev. E Settembre 2022

Stampato negli Stati Uniti

Tutti i nomi dei prodotti sono marchi commercializzati o registrati dai loro rispettivi proprietari o da soggetti terzi.

# **Indice**

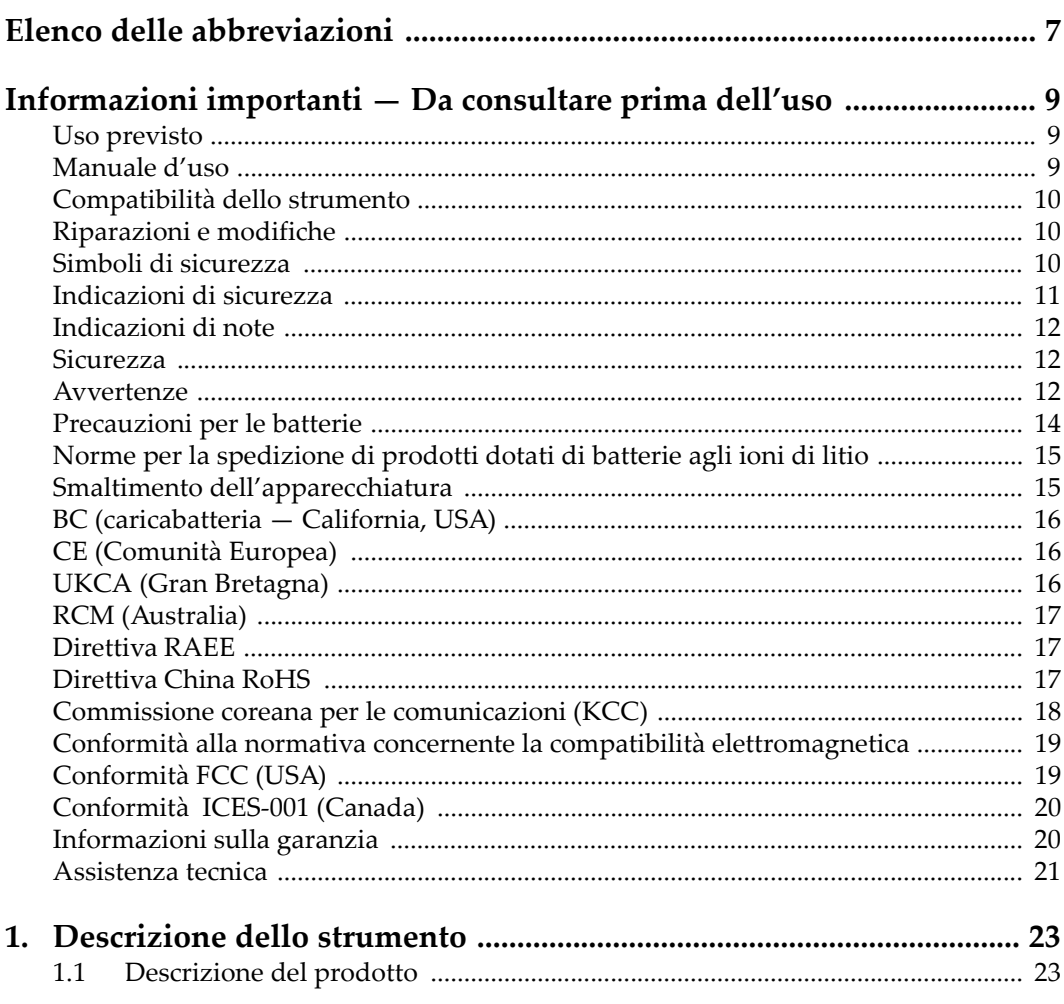

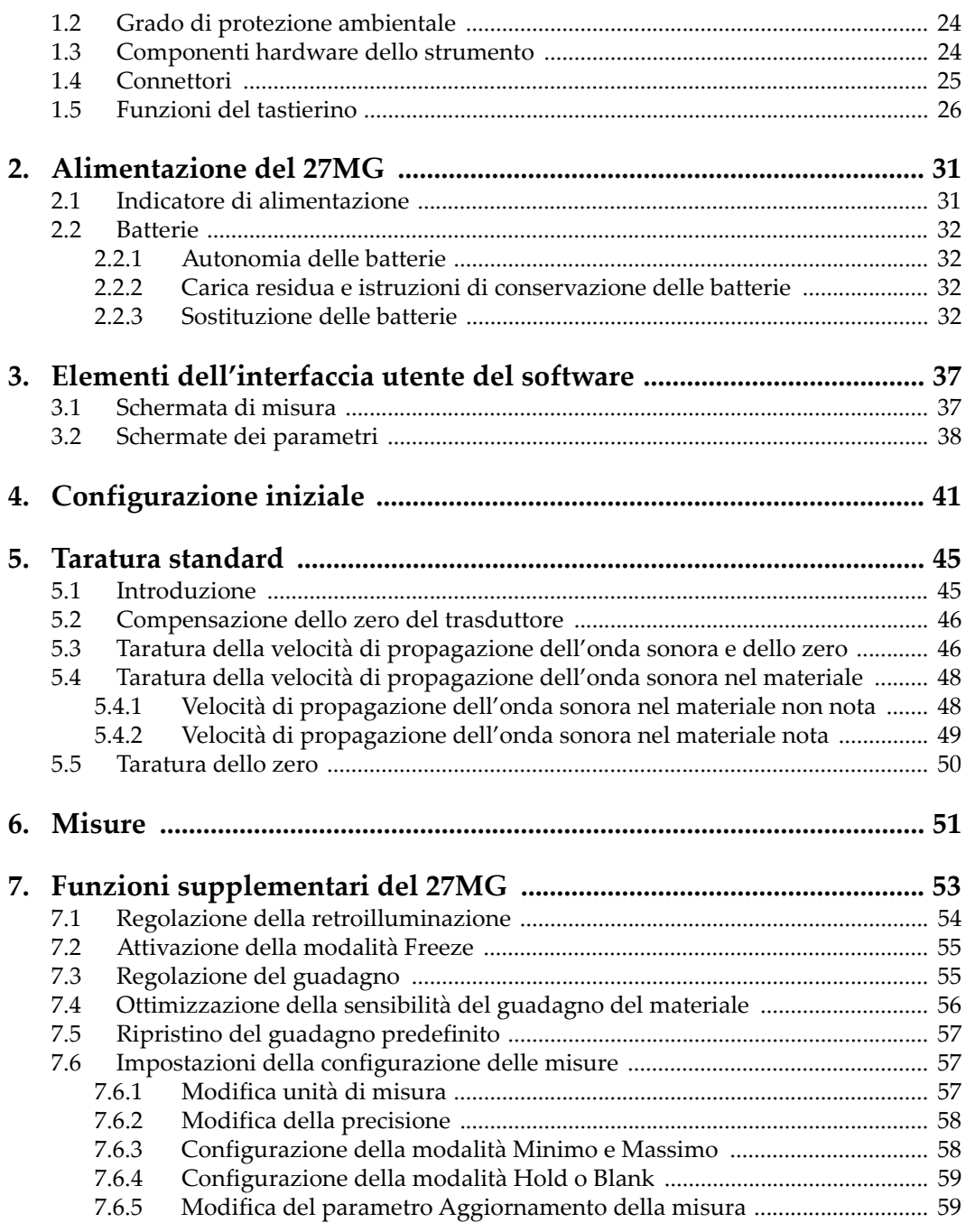

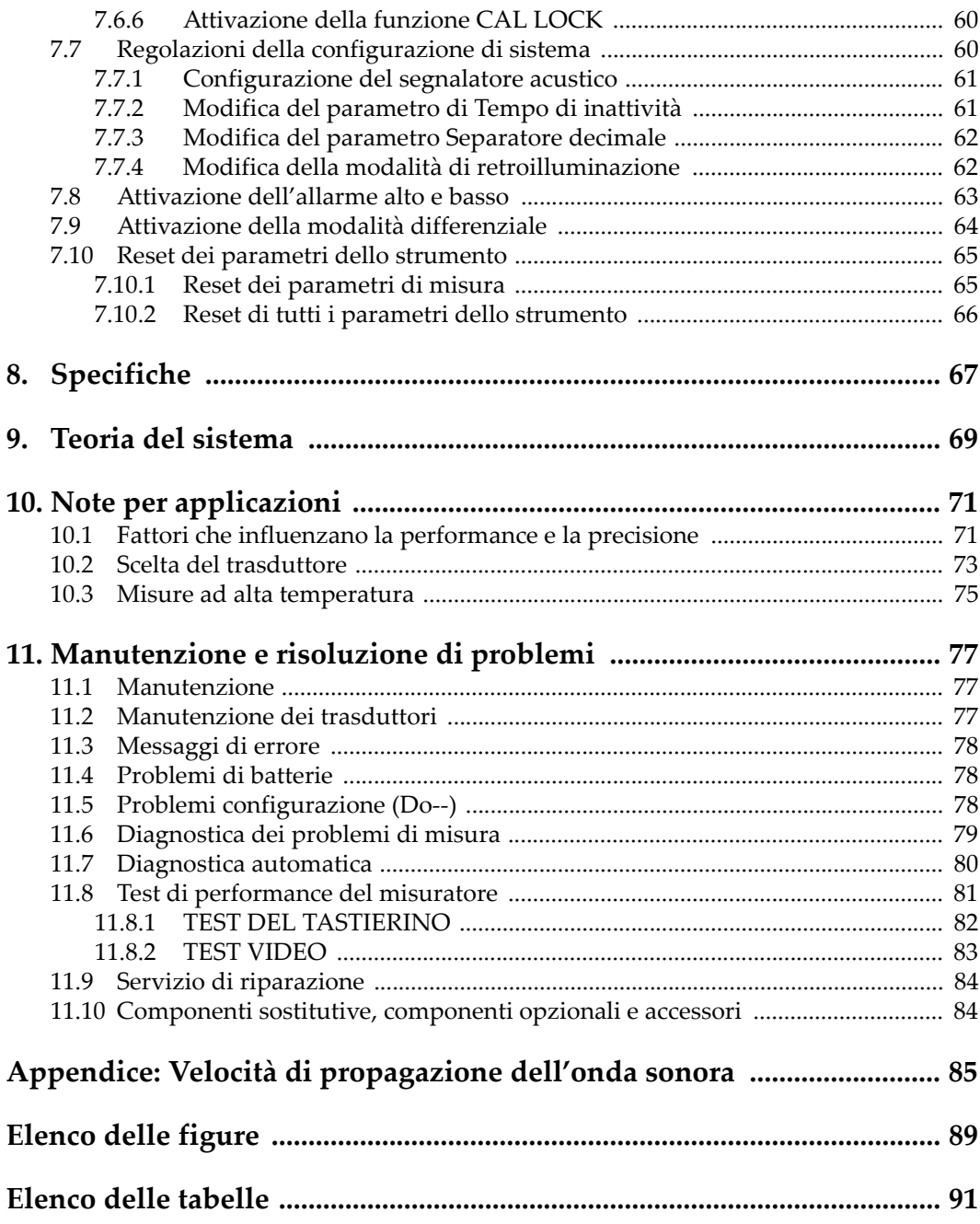

# <span id="page-6-0"></span>**Elenco delle abbreviazioni**

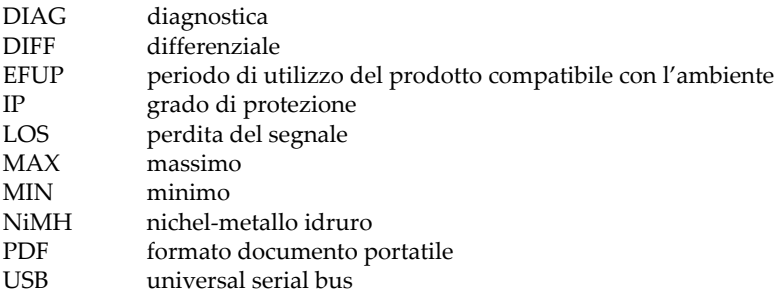

# <span id="page-8-0"></span>**Informazioni importanti — Da consultare prima dell'uso**

#### <span id="page-8-1"></span>**Uso previsto**

Lo strumento 27MG è progettato per eseguire ispezioni non distruttive su componenti in ambito industriale e commerciale.

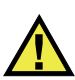

AVVERTENZA

Non utilizzare il 27MG per scopi diversi da quello previsto. Non utilizzare mai questo strumento per ispezionare o esaminare parti anatomiche umane o animali.

#### <span id="page-8-2"></span>**Manuale d'uso**

Questo manuale d'uso contiene informazioni importanti su come usare questo prodotto in maniera sicura ed efficace. Prima di usare questo prodotto leggere questo manuale d'uso. Usare il prodotto come indicato. Conservare questo manuale d'uso in un luogo sicuro ed accessibile.

#### IMPORTANTE

Alcuni dettagli delle componenti illustrate in questo manuale d'uso possono differire dalle componenti installate nel proprio strumento. Ad ogni modo, i principi di funzionamento rimangono gli stessi.

### <span id="page-9-0"></span>**Compatibilità dello strumento**

Usare questo strumento solamente con gli accessori forniti da Evident. Gli accessori forniti da Evident e approvati per essere utilizzati con questo strumento sono descritti successivamente in questo manuale.

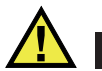

**ATTENZIONE** 

Usare sempre un'apparecchiatura e degli accessori che soddisfino le specifiche Evident. L'uso di accessori incompatibili possono causare il malfunzionamento e/o danni all'apparecchiatura e infortuni.

### <span id="page-9-1"></span>**Riparazioni e modifiche**

Questo strumento non contiene nessuna parte sulla quale l'utente possa intervenire. L'apertura dello strumento potrebbe annullare la garanzia.

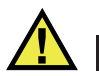

ATTENZIONE

Per evitare infortuni e/o danni all'apparecchiatura, non smontare, modificare o tentare di riparare lo strumento.

### <span id="page-9-2"></span>**Simboli di sicurezza**

Sullo strumento e in questo manuale d'uso possono comparire i seguenti simboli di sicurezza:

Simbolo di avvertenza generica

Questo simbolo segnala all'utente l'esistenza di un rischio potenziale. Per evitare possibili infortuni o danni, seguire attentamente i messaggi di sicurezza associati a questo simbolo.

Simbolo di pericolo di alta tensione

Questo simbolo serve ad avvertire l'utente del rischio di scosse elettriche oltre i 1000 Volt. Per evitare possibili infortuni, seguire attentamente le istruzioni di sicurezza associati a questo simbolo.

### <span id="page-10-0"></span>**Indicazioni di sicurezza**

Nella documentazione dello strumento possono comparire i seguenti simboli di sicurezza:

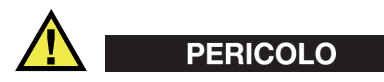

L'indicazione di PERICOLO segnala una situazione di rischio immediato. Essa, richiama l'attenzione su una procedura, una pratica o situazione simile che, se non viene rispettata ed osservata correttamente, risulterà letale o causerà infortuni gravi. Non procedere oltre una indicazione di PERICOLO finché la condizione descritta non è stata pienamente compresa e rispettata.

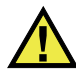

#### AVVERTENZA

L'indicazione di AVVERTENZA segnala un pericolo potenziale. Essa, richiama l'attenzione su una procedura, una pratica o situazione simile che, se non viene rispettata ed osservata correttamente, potrebbe risultare letale o causare infortuni gravi. Non procedere oltre una indicazione di AVVERTENZA finché la condizione descritta non è stata pienamente compresa e rispettata.

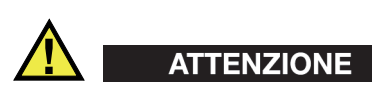

L'indicazione di ATTENZIONE segnala una situazione di pericolo potenziale. Essa, richiama l'attenzione su una procedura, una pratica o situazione simile che, se non viene rispettata ed osservata correttamente, potrebbe causare: infortuni non gravi; il danneggiamento dell'apparecchiatura, particolarmente del prodotto in questione; la distruzione del prodotto o di parte di esso; la perdita di dati. Non procedere oltre una indicazione di ATTENZIONE finché la condizione descritta non è stata pienamente compresa e rispettata.

### <span id="page-11-0"></span>**Indicazioni di note**

Nella documentazione dello strumento possono comparire le seguenti indicazioni di note:

#### IMPORTANTE

L'indicazione IMPORTANTE richiama l'attenzione su una nota contenente un'informazione importante od essenziale per il completamento di un'operazione.

#### **NOTA**

L'indicazione NOTA richiama l'attenzione su una procedura, un utilizzo o una condizione di particolare rilievo. Segnala anche informazioni supplementari che possono essere utili, ma non obbligatorie.

#### **SUGGERIMENTO**

L'indicazione SUGGERIMENTO richiama l'attenzione su informazioni che possono aiutare ad adattare alcune tecniche e procedure descritte nel manuale a specifiche esigenze dell'utente, oppure offre consigli su come sfruttare al meglio le potenzialità prodotto.

#### <span id="page-11-1"></span>**Sicurezza**

Prima di mettere lo strumento sotto tensione, verificare che siano state adottate le misure di sicurezza appropriate (riferirsi ai successivi avvisi). Inoltre, osservare con attenzione i contrassegni esterni presenti sui dispositivi e descritti nella sezione "[Simboli di sicurezza"](#page-9-2).

#### <span id="page-12-0"></span>**Avvertenze**

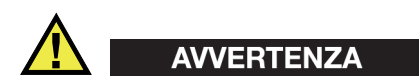

#### **Avvertenze generali**

- Leggere attentamente le istruzioni contenute nel presente manuale prima di accendere lo strumento.
- Conservare il manuale in un luogo sicuro per ulteriori consultazioni.
- Seguire le procedure d'installazione e quelle operative.
- È fondamentale rispettare le avvertenze di sicurezza presenti sullo strumento e sul manuale d'uso.
- L'uso dell'apparecchiatura con modalità diverse da quelle specificate dal fabbricante potrebbe compromettere la protezione dell'apparecchiatura.
- Non montare parti di ricambio e non eseguire modifiche non autorizzate dello strumento.
- In caso di guasto, le istruzioni di riparazione si rivolgono ad un personale tecnico qualificato. Per evitare pericolose scosse elettriche, le riparazioni devono essere effettuate solo da personale qualificato. Per qualsiasi domanda o problema relativo allo strumento, contattare Evident o un rappresentante autorizzato Evident.
- Non toccare i connettori direttamente con le mani. In caso contrario, si potrebbe verificare un malfunzionamento o una scossa elettrica.
- Non introdurre nello strumento alcun oggetto metallico estraneo attraverso i connettori o altre aperture. In caso contrario, si potrebbe verificare un malfunzionamento o una scossa elettrica.

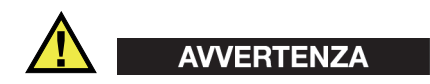

#### **Avvertenza del sistema elettrico**

Lo strumento deve essere collegato solamente a una presa di corrente del tipo indicato sull'etichetta segnaletica.

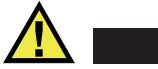

#### **ATTENZIONE**

Evident non può garantire la sicurezza elettrica dell'apparecchiatura se si utilizza un cavo di alimentazione non dedicato ai prodotti Evident.

### <span id="page-13-0"></span>**Precauzioni per le batterie**

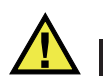

#### **ATTENZIONE**

- Prima di smaltire una batteria, verificare e osservare la legislazione locale vigente.
- Quando vengono impiegate le batterie agli ioni di litio, il loro trasporto è disciplinato in accordo alle norme delle Nazioni Unite contenute nel documento *United Nations Recommendations on the Transport of Dangerous Goods* (Raccomandazioni delle Nazioni Unite sul trasporto di merci pericolose). I governi, le organizzazioni intergovernativa e altre organizzazioni internazionali dovrebbero conformarsi ai principi contenuti in queste norme in modo da consentire una concordanza internazionale in questo settore. Queste organizzazioni internazionali includono l'organizzazione Internazionale dell'aviazione Civile (ICAO), l'Associazione Internazionale di Trasporto Aereo (IATA), l'Organizzazione Marittima Internazionale (IMO) e il Dipartimento dei Trasporti degli Stati Uniti (USDOT), l'Organismo dei Trasporti del Canada (TC) e altre organizzazioni. Prima di trasportare batterie agli ioni di litio, contattare l'operatore che si occupa del trasporto e richiedere la conferma delle norme vigenti.
- Solamente per la California (USA):

Lo strumento può contenere una batteria CR. La batteria CR contiene perclorato, pertanto potrebbero essere necessarie delle precauzioni supplementari. Riferirsi al seguente sito per maggiori informazioni: <http://www.dtsc.ca.gov/hazardouswaste/perchlorate>

- Non aprire, schiacciare o forare le batterie. Questo potrebbe causare degli infortuni.
- Non bruciare le batterie. Tenere le batterie lontane dal fuoco o da altre fonti di calore intenso. L'esposizione delle batterie a temperature estreme (oltre 80 °C) potrebbe causare un'esplosione e infortuni.
- Non lasciar cadere, urtare o manipolare incautamente in altro modo le batterie, in quanto si potrebbe provocare la fuoriuscita del contenuto corrosivo ed esplosivo delle celle.
- Non cortocircuitare mai i terminali delle batterie. Un cortocircuito potrebbe causare infortuni e danneggiare gravemente le batterie rendendole inutilizzabili.
- Non esporre le batteria a umidità o pioggia per evitare il rischio di scosse elettriche.
- Usare solamente un alimentatore esterno approvato da Evident per caricare le batterie.
- Usare solamente le batterie fornite da Evident.
- Non conservare mai batterie con una carica residua inferiore al 40%. Ricaricare le batterie tra il 40% e l'80% della sua capacità prima di riporle.
- Mantenere la carica delle batterie riposte tra il 40% e l'80%.
- Non lasciare mai le batterie nello strumento 27MG se si prevede di riporre lo strumento.

#### <span id="page-14-0"></span>**Norme per la spedizione di prodotti dotati di batterie agli ioni di litio**

#### IMPORTANTE

Quando vengono spedite le batterie agli ioni di litio, assicurarsi di rispettare le norme di trasporto locali.

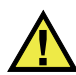

#### AVVERTENZA

Le batterie danneggiate non possono essere spedite con modalità ordinarie; non spedire batterie danneggiate a Evident. Contattare il proprio rappresentante locale Evident o un esperto in smaltimento di apparecchiature.

#### <span id="page-14-1"></span>**Smaltimento dell'apparecchiatura**

Prima di provvedere allo smaltimento del 27MG, verificare e osservare la legislazione locale vigente.

### <span id="page-15-0"></span>**BC (caricabatteria — California, USA)**

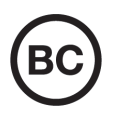

Il marchio BC indica che il prodotto è stato testato e risulta conforme con la *Appliance Efficiency Regulations* (Norme di efficienza delle apparecchiature elettroniche) come contenuto nella normativa della California Titolo 20, Sezioni 1601-1608 per i sistemi dotati di batterie. Il caricabatteria interno di questo strumento è stato testato e certificato in conformità ai requisiti della Commissione per l'energia della California (CEC); questo strumento è elencato nel database (T20) della CEC online.

### <span id="page-15-1"></span>**CE (Comunità Europea)**

Questo strumento è conforme con le esigenze della direttiva 2014/30/EU relativa alla compatibilità elettromagnetica, della direttiva 2014/35/EU relativa alla bassa tensione e della direttiva 2015/863/EU relativa alle limitazioni delle sostanze pericolose (RoHS). Il marchio CE indica che il prodotto è conforme a tutte le direttive pertinenti della Comunità Europea.

### <span id="page-15-2"></span>**UKCA (Gran Bretagna)**

UK

CE

Questo strumento è conforme con le esigenze della Normativa per la compatibilità elettromagnetica del 2016, della Normativa per le apparecchiature elettriche (Sicurezza) 2016 e delle Limitazioni d'uso di determinate sostanze pericolose relativamente alle Normative per le apparecchiature elettriche e elettroniche 2012. Il marchio UKCA indica la conformità con le suddette direttive.

### <span id="page-16-0"></span>**RCM (Australia)**

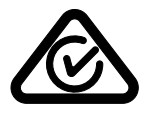

Il marchio RCM (*Regulatory Compliance Mark*) di conformità alle normative indica che il prodotto è conforme a tutte le normative pertinenti e che è stato registrato presso l'ACMA (*Australian and Media Authority*) per una distribuzione nel mercato australiano.

### <span id="page-16-1"></span>**Direttiva RAEE**

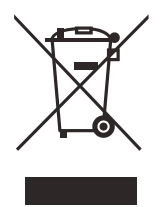

In conformità alla Direttiva Europea 2012/19/CE in merito ai rifiuti di apparecchiature elettriche ed elettroniche (RAEE), questo simbolo indica che il prodotto non è assimilabile al rifiuto urbano indifferenziato e deve essere smaltito separatamente. Contattare il distributore Evident locale per conoscere i sistemi di restituzione e di raccolta differenziata disponibili nel proprio paese.

### <span id="page-16-2"></span>**Direttiva China RoHS**

*China RoHS* è il termine utilizzato generalmente nell'industria per indicare le normative introdotte dal Ministero dell'industria informatica (MII) della Repubblica Popolare Cinese per il controllo dell'inquinamento generato dai prodotti elettronici per l'informazione.

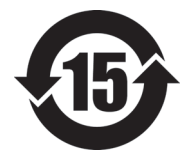

Il marchio China RoHS indica il periodo di utilizzo del prodotto senza danni per l'ambiente (*Environmental Friendly Usage Period* - EFUP). L'EFUP indica il numero di anni durante i quali un elenco di determinate sostanze non vengono rilasciate nell'ambiente o non si deteriorano all'interno del prodotto. L'EFUP per il 27MG è stato fissato a 15 anni.

**Nota**: Il periodo di utilizzo del prodotto compatibile con l'ambiente (EFUP) non può essere interpretato come il periodo che assicura la funzionalità e la performance dello strumento.

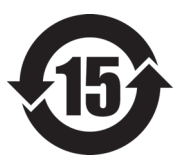

标志

本标志是根据 " 电器电子产品有害物质限制使用管理办法 " 以及 " 电子电气产品有害物质限制使用标识要求 " 的规定, 适用于在中国销售的电器电子产品上的电器电子产品有害物 质使用限制标志。

电器电子产品有 害物质限制使用 (注意)电器电子产品有害物质限制使用标志内的数字为在 正常的使用条件下有害物质等不泄漏的期限,不是保证产品 功能性能的期间。

| 部件名称                    |      | 有害物质       |            |            |              |         |           |
|-------------------------|------|------------|------------|------------|--------------|---------|-----------|
|                         |      | 铅及其化<br>合物 | 汞及其化<br>合物 | 镉及其化<br>合物 | 六价铬及<br>其化合物 | 多溴联苯    | 多溴二苯<br>醚 |
|                         |      | (Pb)       | (Hg)       | (Cd)       | (Cr(VI))     | (PBB)   | (PBDE)    |
| 主体                      | 机构部件 | $\times$   | $\circ$    | $\circ$    | $\circ$      | $\circ$ | $\circ$   |
|                         | 光学部件 | $\times$   | $\circ$    | $\circ$    | $\circ$      | $\circ$ | $\circ$   |
|                         | 电气部件 | $\times$   | $\circ$    | $\circ$    | $\circ$      | $\circ$ | $\circ$   |
| 附件                      |      | $\times$   | $\circ$    | $\circ$    | $\circ$      | $\circ$ | $\circ$   |
| 本表格依据 SJ/T 11364 的规定编制。 |      |            |            |            |              |         |           |

产品中有害物质的名称及含量

○:表示该有害物质在该部件所有均质材料中的含量均在 GB/T26572 规定的限量要求以下。

×:表示该有害物质至少在该部件的某一均质材料中的含量超出 GB/T26572 规定的限量要求。

#### <span id="page-17-0"></span>**Commissione coreana per le comunicazioni (KCC)**

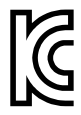

Si informano i rivenditori e i clienti che questo prodotto è compatibile con l'uso di apparecchiature elettromagnetiche sul luogo di lavoro (classe A). Tale prodotto può essere usato all'esterno delle abitazioni. Questo strumento è conforme ai requisiti EMC per la Corea.

Il codice MSIP per lo strumento è il seguente: MSIP-REM-OYN-27MG.

이 기기는 업무용 환경에서 사용할 목적으로 적합성평가를 받은 기기로서 가정용 환 경에서 사용하는 경우 전파간섭의 우려가 있습니다 .

### <span id="page-18-0"></span>**Conformità alla normativa concernente la compatibilità elettromagnetica**

Questa apparecchiatura genera, usa e diffonde onde con frequenza radio. Se l'apparecchiatura non viene installata e usata seguendo le procedure descritte nel manuale d'uso, potrebbero verificarsi delle interferenze dannose per le comunicazioni radio. In conformità alle specifiche della direttiva EMC, il 27MG è stato testato e risultato conforme ai limiti previsti di un dispositivo industriale.

### <span id="page-18-1"></span>**Conformità FCC (USA)**

#### NOTA

Questo prodotto è stata testato e riconosciuto conforme ai limiti definiti per i dispositivi digitali di Classe A, in accordo alla normativa FCC Sezione 15. Questi limiti sono concepiti per fornire una protezione sufficiente alle interferenze dannose quando il prodotto viene usato in un ambito commerciale. Questo prodotto genera, usa e può diffondere emissioni di radiofrequenza. Se il prodotto non è installato e usato in conformità alle istruzioni del presente manuale, potrebbero essere generate delle interferenze dannose per le comunicazioni radio. Il funzionamento di questo prodotto in un'area residenziale potrebbe causare delle interferenze dannose. In tal caso, l'utente dovrà correggere l'interferenza a proprie spese.

#### IMPORTANTE

Cambiamenti o modifiche non espressamente approvate dal soggetto responsabile della conformità potrebbero annullare il diritto dell'utente ad operare con il prodotto.

#### **Dichiarazione di conformità del fornitore FCC**

Con la presente si dichiara che il prodotto,

Nome del prodotto: 27MG Modello: 27MG-MR/27MG-CW

è conforme alle seguenti specifiche:

Normativa FCC Sezione 15, Sottosezione B, Paragrafo 15.107 e Paragrafo 15.109

Informazioni supplementari:

Questo strumento è conforme alla normativa FCC Sezione 15. Il funzionamento è soggetto alle due seguenti condizioni:

- (1) Questo strumento potrebbe non causare interferenze dannose.
- (2) Questo strumento deve contemplare la possibilità di ricevere interferenze, incluse quelle che potrebbero causare un funzionamento non ottimale.

Nome del soggetto responsabile:

EVIDENT SCIENTIFIC INC.

Indirizzo:

48 Woerd Avenue, Waltham, MA 02453, USA

Numero di telefono:

+1 781-419-3900

### <span id="page-19-0"></span>**Conformità ICES-001 (Canada)**

This Class A digital apparatus complies with Canadian ICES-001.

Cet appareil numérique de la classe A est conforme à la norme NMB-001 du Canada.

### <span id="page-19-1"></span>**Informazioni sulla garanzia**

Evident garantisce che questo prodotto Evident è privo di difetti di fabbricazione e nei materiali per un periodo di tempo e alle condizioni specificate nel documento [Terms](https://www.olympus-ims.com/it/terms/)  [and Conditions d](https://www.olympus-ims.com/it/terms/)isponibile nel sito web https://www.olympus-ims.com/it/terms/.

La garanzia Evident copre solamente gli strumenti utilizzati in modo corretto, seguendo le indicazioni contenute in questo manuale d'uso, e che non abbiano subito un uso eccessivo, tentativi di riparazione o modifiche non autorizzate.

Controllare attentamente lo strumento al momento del ricevimento per verificare la presenza di danni, interni o esterni, verificatesi durante il trasporto. Segnalare immediatamente i danni al trasportatore poiché è generalmente responsabile di tali danni. Conservare l'imballaggio, la bolla di accompagnamento e gli altri eventuali documenti di trasporto per il reclamo. Successivamente avere informato il trasportatore, contattare Evident per avere assistenza nella preparazione del reclamo ed in modo che si possa provvedere, se necessario, alla sostituzione dell'apparecchio. Questo manuale d'uso descrive il corretto utilizzo del prodotto Evident. Tuttavia, le informazioni contenute all'interno sono considerate solamente come un supporto all'apprendimento, e non dovrebbero essere utilizzate per speciali applicazioni senza controlli indipendenti e/o verifiche effettuate dall'operatore o da tecnici specializzati. Tali controlli indipendenti sulle procedure risultano tanto più importanti quanto più la criticità dell'applicazione è elevata. Per tali motivi, non possiamo garantire, in maniera esplicita o implicita, che le tecniche, esempi e procedure descritte nel manuale siano coerenti con gli standard industriali e che possano consentire speciali applicazioni.

Evident si riserva il diritto di modificare tutti i prodotti senza incorrere nell'obbligo di modificare anche i prodotti già fabbricati.

#### <span id="page-20-0"></span>**Assistenza tecnica**

Evident si impegna a fornire un servizio clienti e un supporto tecnico della più elevata qualità. In caso di difficoltà durante l'uso dei nostri prodotti o di funzionamento non conforme a quanto descritto nella documentazione, consultare il manuale d'uso, quindi, se il problema persiste, contattare il nostro Servizio di assistenza post-vendita. Per trovare il centro di assistenza più vicino, consultare la relativa pagina nel sito web di Evident Scientific.

# <span id="page-22-0"></span>**1. Descrizione dello strumento**

Questo capitolo descrive le principali funzioni e componenti hardware del Misuratore di spessore ad ultrasuoni 27MG.

#### **IMPORTANTE**

La versione PDF del documento *27MG: Misuratore di spessore ad ultrasuoni — Manuale d'uso* è disponibile nel CD distribuito con lo strumento.

#### <span id="page-22-1"></span>**1.1 Descrizione del prodotto**

Il 27MG è un misuratore di spessore ad ultrasuoni palmare concepito per un ampio ventaglio di applicazioni concernenti misure di spessore. Con il 27MG è sufficiente avere l'accessibilità solamente su un lato della parte da misurare per ottenere delle misure non distruttive dello spessore di materiali corrosi, vaiolati, granulari e di altri tipi di materiali difficoltosi da misurare.

Il 27MG funziona con dei trasduttori a doppio elemento e può misurare spessori compresi tra 0,50 mm e 635,0 mm. La temperatura dei materiali misurati può variare da −20 °C a 500 °C, in funzione delle caratteristiche del materiale, del tipo di trasduttore e della modalità di misura.

#### **Funzioni di base**

- Stato delle indicazioni e degli allarmi correlato alla misura
- Display a LED retroilluminato
- Riconoscimento automatico della sonda per i trasduttori D79X
- Taratura per una non nota velocità di propagazione dell'onda sonora di un materiale e per lo zero del trasduttore
- Modalità di scansione rapida con 20 letture al secondo
- <span id="page-23-3"></span>• Funzione HOLD e BLANK (Mantenimento e Cancellazione) della misura di spessore durante il verificarsi di perdite di segnale (LOS, *Loss of Signal*)
- Funzioni di mantenimento del valore minimo e del massimo
- Lettura dello spessore differenziale relativamente al punto definito, espressa in valore assoluto o rapporto percentuale
- Risoluzione selezionabile: Bassa di 0,1 mm e Standard di 0,01 mm

### <span id="page-23-0"></span>**1.2 Grado di protezione ambientale**

<span id="page-23-2"></span>Il 27MG è uno strumento robusto e resistente che può essere impiegato in condizioni ambientali difficili. Il 27MG è stato progettato per soddisfare le esigenze del grado di protezione IP65 (*Ingress Protection Rating*).

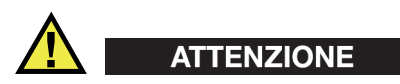

Evident non garantisce il grado di protezione nel caso in cui le guarnizioni vengano manipolate. È necessario valutare tutti i rischi e prendere tutte le precauzioni del caso, prima di esporre lo strumento a delle condizioni ambientali difficili.

Per mantenere il grado di protezione originale, l'utente è responsabile della manutenzione delle guarnizioni maggiormente esposte. L'utente è inoltre responsabile per l'invio dello strumento presso un centro assistenza autorizzato Evident, da effettuare con cadenza annuale, per assicurare che sia stata eseguita una corretta manutenzione delle guarnizioni.

### <span id="page-23-1"></span>**1.3 Componenti hardware dello strumento**

Sul pannello frontale del 27MG sono localizzati il display a colori e il tastierino. Con lo strumento è inclusa una cinghia da polso. L'opzionale protezione in gomma del telaio include quattro anelle per cinghie posizionate nei quattro angoli (vedere [Figura 1-1 a](#page-24-2)  [pagina 25](#page-24-2)).

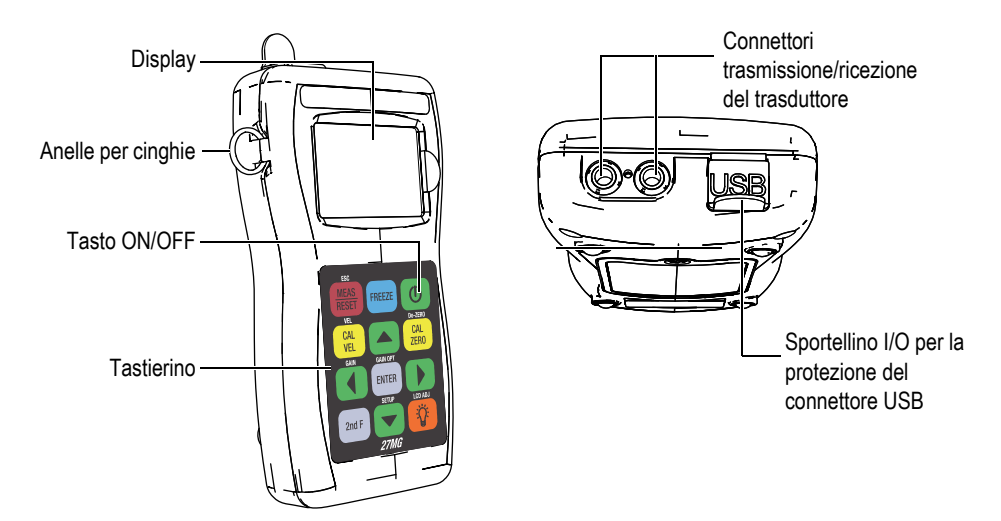

<span id="page-24-2"></span>**Figura 1-1 Le componenti hardware del 27MG – Viste frontale, superiore e laterale**

### <span id="page-24-0"></span>**1.4 Connettori**

La [Figura 1-2 a pagina 25](#page-24-3) illustra i possibili collegamenti tra il 27MG e i dispositivi esterni.

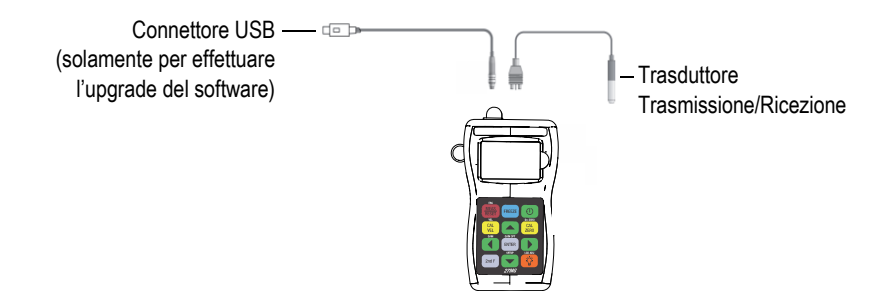

**Figura 1-2 I collegamenti del 27MG**

<span id="page-24-3"></span><span id="page-24-1"></span>Il connettore USB (*Universal Serial Bus*) e i connettori Trasmissione/Ricezione del trasduttore sono posizionati nella parte superiore del 27MG (vedere [Figura 1-3 a](#page-25-1)  [pagina 26](#page-25-1)). Il connettore USB del 27MG è usato solamente per effettuare l'upgrade del software.

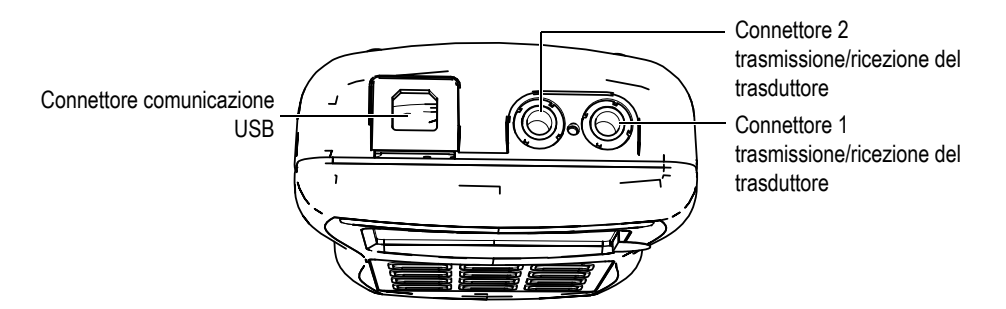

**Figura 1-3 I connettori del lato superiore**

### <span id="page-25-1"></span><span id="page-25-0"></span>**1.5 Funzioni del tastierino**

Il 27MG viene distribuito con il tastierino in inglese o internazionale (vedere [Figura 1-4 a pagina 26](#page-25-2)). Le funzioni sono le stesse per entrambi i tastierini. Nel tastierino internazionale i contrassegni alfanumerici dei tasti sono sostituiti da pittogrammi. In questo documento, i tasti del tastierino sono indicati in grassetto e tra parentesi quadre (es: **[MEAS]**).

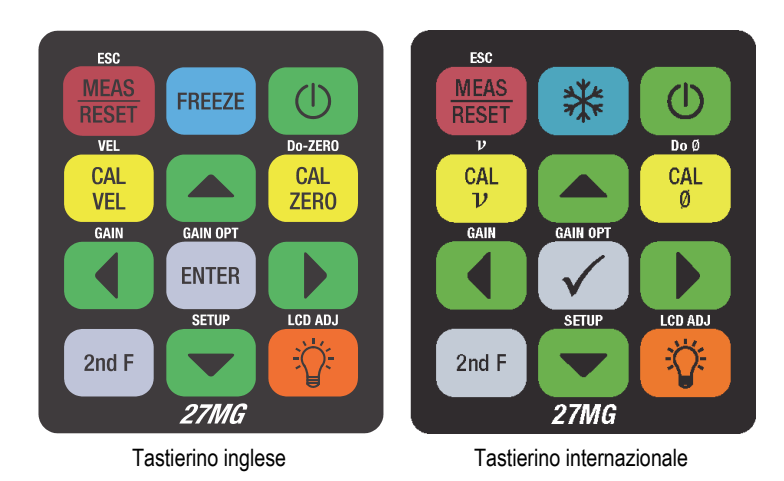

<span id="page-25-2"></span>**Figura 1-4 I tastierini del 27MG**

L'indicazione di ogni tasto si basa sulla funzione principale del tasto. Nell'area immediatamente al di sopra di certi tasti viene indicata una seconda funzione attivabile premendo prima il tasto **[2ndF]**. In questo documento, i riferimenti alle funzioni secondarie sono indicate come segue: **[2nd F]**, **[Principale] (Secondaria)**. Per esempio, l'istruzione per attivare la funzione di regolazione del guadagno è scritta come segue:

#### Premere **[2ndF]**, **[] (Guadagno)**.

I tasti **[]**, **[]**, **[]** e **[]**, insieme al tasto **[ENTER]** sono usati per selezionare gli elementi dei menu, per selezionare i parametri delle schermate e per modificare i valori dei parametri. Utilizzare il tasto **[MEAS]** in qualunque momento per ritornare alla schermata di misura. I tasti gialli vengono usati per la taratura.

La tabella [Tabella 1 a pagina 27](#page-26-0) elenca le funzioni dei tasti disponibili nel tastierino del 27MG.

<span id="page-26-0"></span>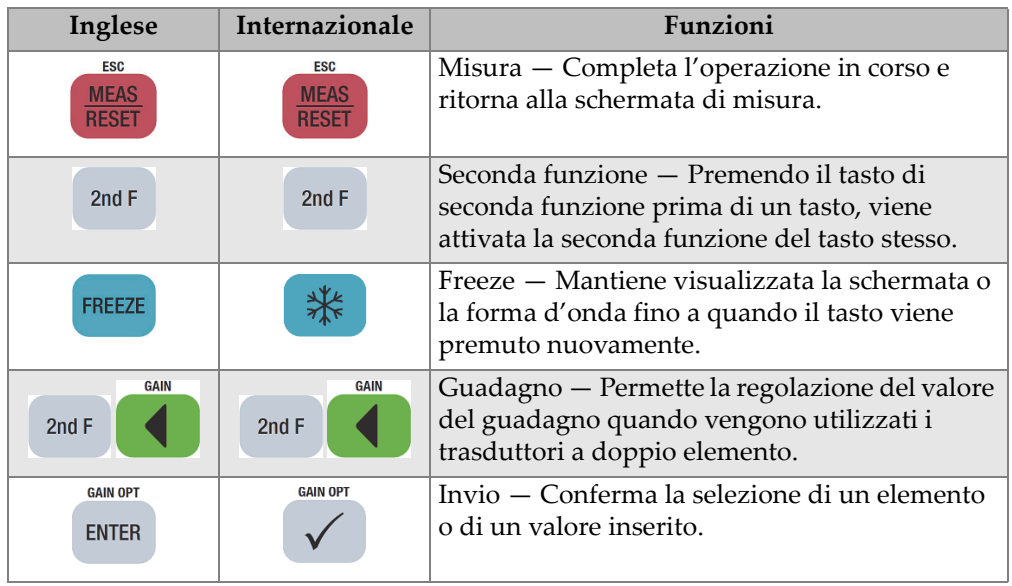

#### **Tabella 1 Funzioni del tastierino**

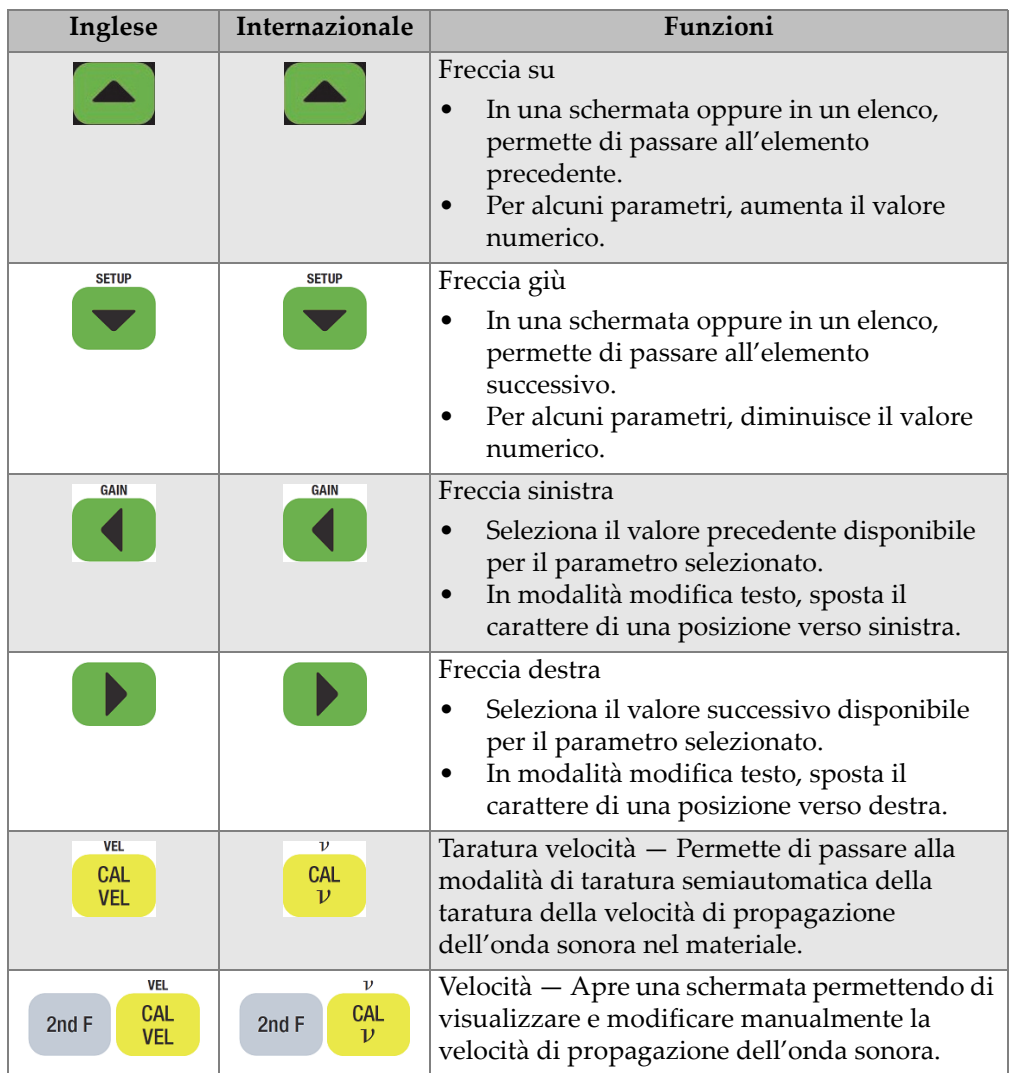

#### **Tabella 1 Funzioni del tastierino** *(continua)*

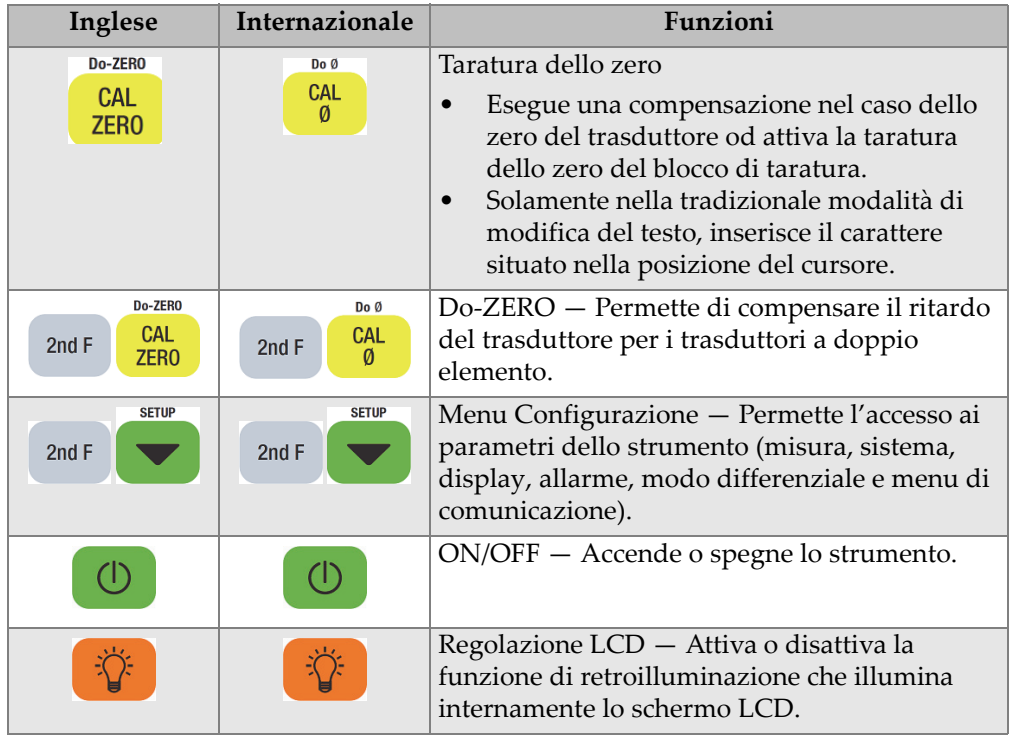

#### **Tabella 1 Funzioni del tastierino** *(continua)*

# <span id="page-30-0"></span>**2. Alimentazione del 27MG**

Questo capitolo descrive come accendere il misuratore di spessore ad ultrasuoni 27MG attraverso diverse modalità di alimentazione.

#### <span id="page-30-1"></span>**2.1 Indicatore di alimentazione**

L'indicatore della batteria è sempre presente nell'angolo in basso a destra della schermata. Il 27MG può essere alimentato da tre batterie di tipo AA, da un computer mediante il connettore USB o da un dispositivo di alimentazione USB da 5 volt.

Quando si usano le batterie, le tacche verticali verdi nell'indicatore di alimentazione mostrano la carica residua (vedere Figura [2-1 a pagina 31\)](#page-30-2). Ogni tacca della barra rappresenta il 20% della carica.

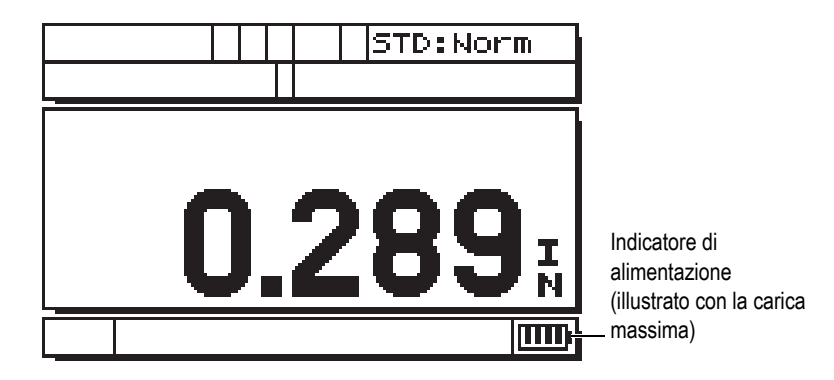

<span id="page-30-2"></span>**Figura 2-1 L'indicatore di alimentazione quando si utilizzano le batterie**

### <span id="page-31-0"></span>**2.2 Batterie**

Il misuratore di spessore ad ultrasuoni 27MG è distribuito con tre batterie alcaline di tipo AA.

<span id="page-31-4"></span>Il 27MG può funzionare anche mediante tre batterie ricaricabili nichel-metallo idruro di tipo AA (NiMH). Attraverso il 27MG non è possibile ricaricare le batterie NiMH. Per ricaricare le batterie, si devono impiegare i caricabatterie esterni disponibili in commercio (non incluso con il 27MG).

#### <span id="page-31-1"></span>**2.2.1 Autonomia delle batterie**

L'autonomia delle batterie dipende dalla loro tipologia, dal loro grado di deterioramento e dalle impostazioni dello strumento. Per fornire un'indicazione realistica dell'autonomia della batteria, il 27MG è stato testato con parametri operativi medi (frequenza di aggiornamento di 4 Hz).

In condizioni standard, l'autonomia nominale delle batterie alcaline nuove è di 150 ore (in genere 30 ore con la retroilluminazione del display). Il simbolo della batteria nell'angolo in basso a destra del display indica la carica residua.

#### <span id="page-31-2"></span>**2.2.2 Carica residua e istruzioni di conservazione delle batterie**

Quando le batterie sono completamente cariche (100% della carica), l'indicatore della carica delle batterie mostra quattro tacche (vedere [Figura 2-1 a pagina 31\)](#page-30-2).

Quando il 27MG non viene usato per un periodo di tempo prolungato, rimuovere le batterie e riporle osservando le seguenti indicazioni:

- Riporre le batterie in un luogo fresco e secco.
- Evitare di collocarle per lungo tempo sotto il sole o in luoghi eccessivamente caldi, come il vano bagagli dell'automobile.

#### <span id="page-31-3"></span>**2.2.3 Sostituzione delle batterie**

Le batterie sono situate in un vano situato nella parte posteriore del 27MG (vedere [Figura 2-2 a pagina 33](#page-32-0)).

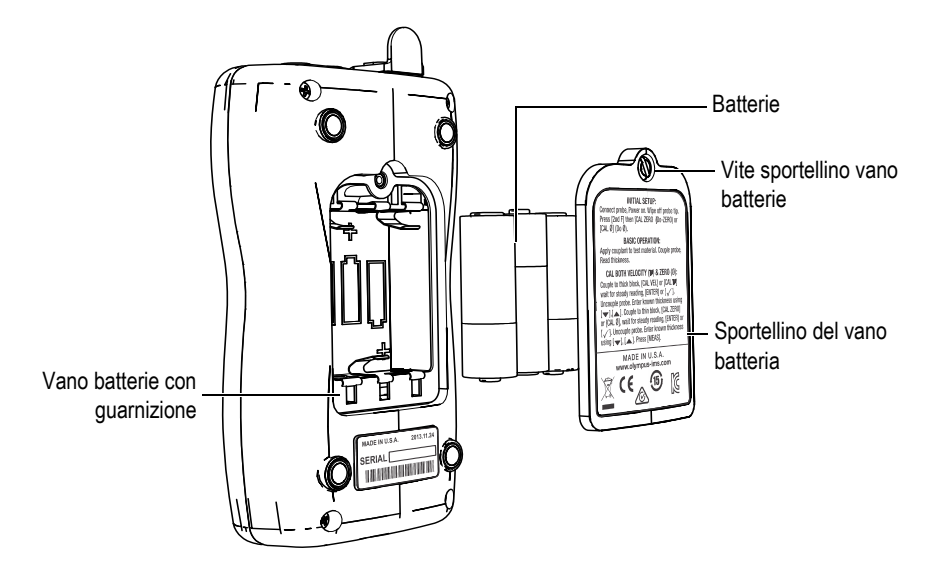

**Figura 2-2 Apertura del vano batterie**

# <span id="page-32-0"></span>**ATTENZIONE**

Non sostituire le batterie quando lo strumento è acceso. Smaltire in tempi rapidi le batterie esauste. Mantenere le batterie al di fuori della portata dei bambini. Se manipolate imprudentemente, le batterie utilizzate con questa apparecchiatura potrebbero innescare un incendio o causare ustioni di tipo chimico. Non smontare, bruciare o sottoporre le batterie ad una temperatura superiore ai 50°C.

#### **Per sostituire le batterie**

- 1. Assicurarsi che il 27MG sia spento.
- 2. Scollegare tutti i cavi collegati al 27MG.
- 3. Rimuovere la protezione in gomma del telaio, se installata.
- 4. Nello sportellino del vano batterie, svitare le viti prigioniere ruotandole in senso antiorario.
- 5. Rimuovere lo sportellino del vano batterie.
- 6. Sbloccare le batterie di tipo AA dai bloccaggi a molla delle batterie.
- 7. Inserire tre nuove batterie ricaricabili alcaline o NiMH di tipo AA nel vano batterie assicurandosi di rispettare la corretta polarità.
- 8. Rimontare lo sportellino del vano batterie nella parte posteriore dello strumento spingendo verso il basso lo sportellino della batteria e ruotando le viti prigioniere in senso orario.

#### **NOTA**

Smaltire sempre le batterie in maniera appropriata rispettando la legislazione locale vigente.

- 9. Reinstallare l'opzionale protezione in gomma del telaio, se pertinente.
- 10. Premere il tasto ON/OFF **[ ]** per accendere il 27MG.
- 11. Nella parte inferiore della schermata viene visualizzata una domanda relativa all'impostazione del tipo di batteria. Per impostare il tipo di batteria usare la freccia destra o sinistra e premere il tasto **[ENTER]** (vedere [Figura 2-3 a](#page-33-0)  [pagina 34](#page-33-0)):
	- Selezionare **ALKALINE** (Alcalina) quando si usano tre batterie alcaline di tipo AA.
	- Selezionare **NiMH** quando si usano tre batterie al nichel-metallo idruro di tipo AA (batterie NiMH).

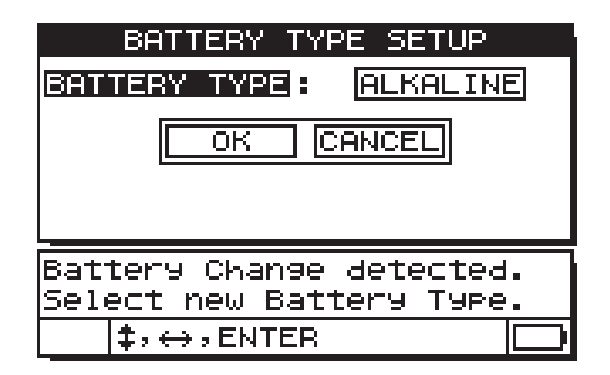

<span id="page-33-0"></span>**Figura 2-3 Selezione del tipo di batteria**

#### **NOTA**

Quando si sostituiscono le batterie, assicurarsi che siano completamente cariche per garantire la precisione di stima della carica residua mostrata dall'indicatore di alimentazione.
# **3. Elementi dell'interfaccia utente del software**

Le seguenti sezioni descrivono gli elementi principali delle schermate e menu del software del 27MG.

### **3.1 Schermata di misura**

La schermata principale di misura del 27MG è costituita dagli elementi descritti nella [Figura 3-1 a pagina 37](#page-36-0):

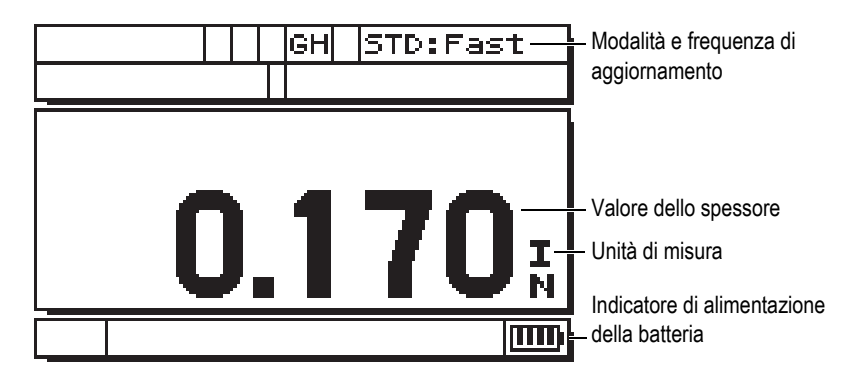

**Figura 3-1 La schermata di misura**

<span id="page-36-0"></span>La schermata di misura rappresenta la schermata principale del software del 27MG. In qualunque punto del software del 27MG, premere semplicemente il tasto **[MEAS]** per ritornare alla schermata di misura. L'indicatore di alimentazione è sempre presente nell'angolo in basso a destra della schermata del 27MG (riferirsi alla sezione ["Indicatore di alimentazione" a pagina 31](#page-30-0) per maggior informazioni).

In base al contesto e alle funzioni disponibili, diversi indicatori e valori numerici vengono visualizzati attorno al principale valore di misura (vedere [Figura 3-2 a](#page-37-0)  [pagina 38](#page-37-0)). Un messaggio di aiuto appare quando viene premuta una determinata sequenza di tasti. Il messaggio indica i tasti da usare per la navigazione e per effettuare la selezione nel menu.

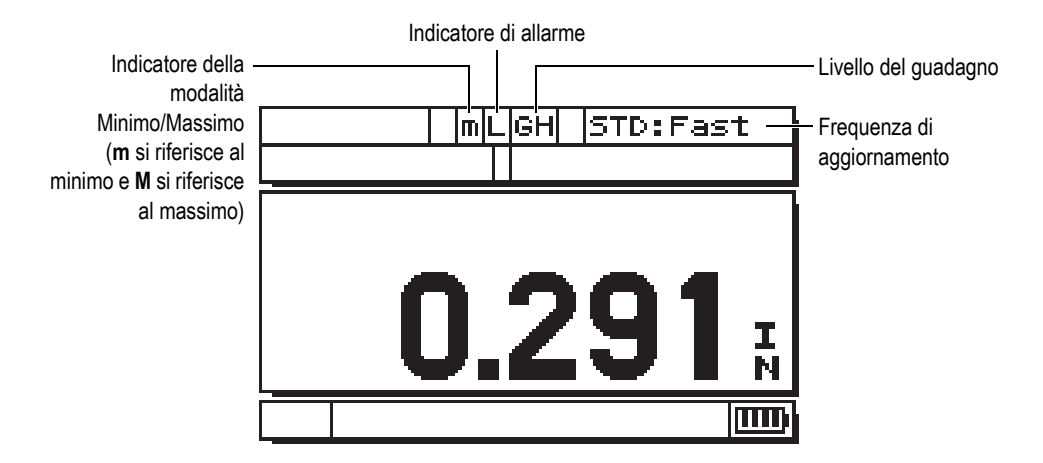

**Figura 3-2 Altri elementi della schermata di misura**

## <span id="page-37-0"></span>**3.2 Schermate dei parametri**

I parametri di configurazione 27MG sono raggruppati in modo logico in schede accessibili mediante i tasti del pannello frontale **[2nd F]** e la freccia giù **[] (SETUP)**. La [Figura 3-3 a pagina 39](#page-38-0) mostra la scheda **MEAS** (Misura) come esempio.

Una volta nella scheda, è possibile usare la freccia destra e sinistra per selezionare una differente scheda e la freccia su e giù per selezionare un parametro da modificare nella scheda. Per modificare un parametro in una scheda, usare la freccia destra e sinistra. Premere il tasto **[MEAS]** per uscire dalla scheda **SETUP** (Configurazione) e ritornare alla schermata di misura.

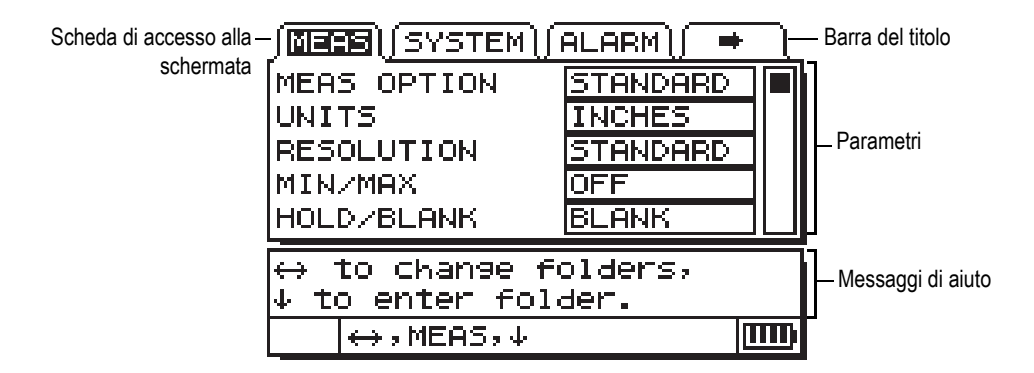

**Figura 3-3 Esempio di schermata dei parametri**

### **NOTA**

<span id="page-38-0"></span>Nella parte restante di questo manuale, la procedura qui sopra riportata è sintetizzata attraverso una semplice indicazione di selezione di un determinato parametro o elenco e del rispettivo valore. Per esempio:

Nella scheda **MEAS** (Misura), configurare **UNITS** (Unità di misura) come **INCHES**  (Pollici).

# <span id="page-40-1"></span>**4. Configurazione iniziale**

<span id="page-40-0"></span>Questo capitolo descrive le tecniche di configurazione di base del 27MG. Lo strumento è distribuito con le condizioni predefinite di fabbrica riportate nella [Tabella 2 a pagina 41](#page-40-0).

| Condizione                                         | Note                                                                                                    |
|----------------------------------------------------|----------------------------------------------------------------------------------------------------|
| Risoluzione<br>standard                            | $0.01$ mm                                                                                                    |
| Velocità di<br>propagazione<br>dell'onda<br>sonora | $5,740$ mm/ $\mu$ s (approssimativa<br>velocità di propagazione<br>dell'onda sonora del blocco di<br>taratura di acciaio inossidabile<br>fornita con il misuratore).<br>Vedere nota di seguito. |
| Modalità<br>Blank                                  | Sul display non vengono<br>visualizzati dati quando non si<br>effettuano misure.                                                                                                    |

**Tabella 2 Condizioni predefinite**

Queste condizioni sono state definite per facilitare l'uso dello strumento. Maggiori informazioni relative a queste condizioni predefinite possono essere trovate nelle seguenti sezioni del manuale. Queste condizioni possono essere modificate una volta che l'operatore prende dimestichezza con le funzioni avanzate del misuratore.

### **NOTA**

Il valore predefinito della velocità di propagazione dell'onda sonora rappresenta solo un'approssimazione della velocità di propagazione dell'onda sonora nel materiale del blocco di taratura. La velocità di propagazione dell'onda sonora dell'acciaio con un contenuto da basso a medio di carbonio è in genere pari a 5,740 mm/µs. Quindi se il valore predefinito fornisce risultati imprecisi su un determinato materiale, fare riferimento alle istruzioni per la taratura.

Per operare con il 27MG la prima volta è necessario completare la configurazione iniziale.

#### **Per eseguire la configurazione iniziale**

1. Collegare il trasduttore nel connettore situato nella parte superiore del 27MG.

### **NOTA**

Quando si scollega un trasduttore, si deve procedere tirando in corrispondenza del connettore e non del cavo.

2. Premere il tasto ON/OFF  $\left[\begin{array}{c} \circ \\ \circ \end{array}\right]$  per accendere il misuratore.

Il trasduttore non dovrebbe entrare in contatto con il pezzo da sottoporre a misura. Successivamente alla schermata di avvio, viene visualizzata la scritta **Do--**  (Eseguire) [vedere [Figura 4-1 a pagina 43](#page-42-0)].

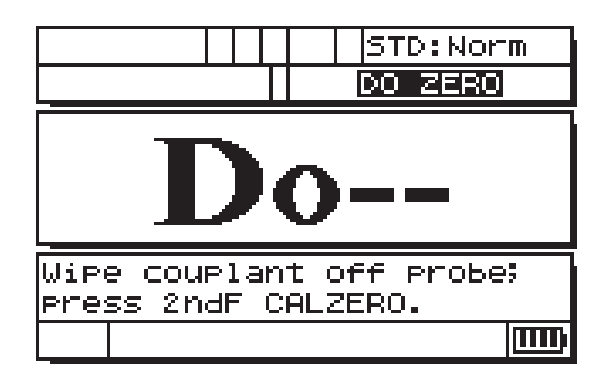

**Figura 4-1 Compensazione dello zero del trasduttore**

<span id="page-42-0"></span>Questo significa che è necessario effettuare la seguente operazione di compensazione dello zero del trasduttore.

- 3. Rimuovere ogni traccia di accoppiante dall'estremità del trasduttore.
- 4. Premere **[2ndF]**, **[CAL ZERO] (Do-ZERO)**.

Il misuratore visualizza il valore zero ed in seguito appare la schermata di misura (vedere [Figura 4-2 a pagina 43\)](#page-42-1).

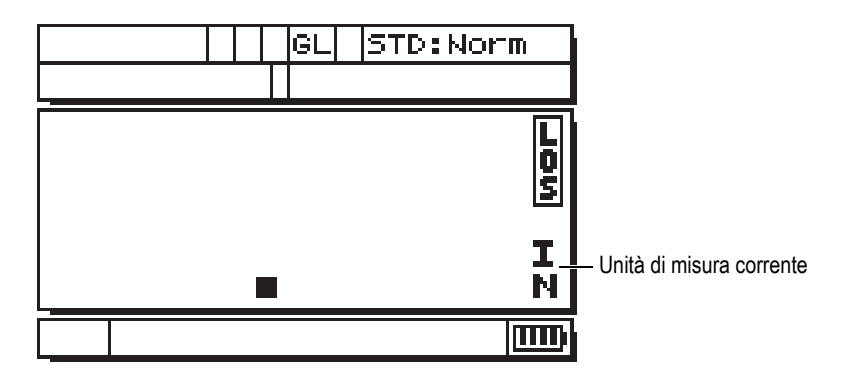

**Figura 4-2 La schermata dello Zero**

<span id="page-42-1"></span>5. È ora possibile effettuare le misure. L'unità di misura corrente è indicata sul lato destro della schermata. Passare tra i millimetri (**MM**) e i pollici (**IN**) premendo **[2ndF]**, **[] (SETUP)**, ed in seguito premere **[]** per selezionare le unità di misura e usare **[**, **]** per selezionare l'unità di misura inglese (pollici) o metrica (millimetri).

6. Premere il tasto **[MEAS]**.

### **NOTA**

La configurazione iniziale non sostituisce la taratura standard (vedere sezione ["Taratura standard" a pagina 45\)](#page-44-0).

# <span id="page-44-0"></span>**5. Taratura standard**

Prima di essere in grado di effettuare misure precise su uno specifico materiale, mediante un determinato trasduttore e ad una specifica temperatura, il 27MG deve essere tarato correttamente.

### **5.1 Introduzione**

La procedura di taratura del 27MG regola il misuratore in modo che possa effettuare delle misure precise su un determinato materiale, con uno specifico trasduttore e a una determinata temperatura. Le procedure di taratura includono:

- **Compensazione dello zero dei trasduttori —** Viene effettuata la taratura in base al tempo di passaggio dell'ultrasuono per ognuna delle linee di ritardo del trasduttore doppio, la quale varia in funzione della temperatura e del tipo di trasduttore. Questa semplice procedura deve essere eseguita quando il misuratore viene acceso, quando viene cambiato il trasduttore e in seguito a un cambiamento significativo della temperatura del trasduttore.
- **Taratura della velocità di propagazione dell'onda sonora del materiale o CAL VEL –** Questa taratura viene eseguita mediante la parte di maggiore spessore di valore noto del blocco di taratura dello stesso materiale del pezzo da misurare. In alternativa può essere eseguita inserendo la velocità di propagazione del materiale da misurare precedentemente determinata. Si deve procedere con questa taratura per ogni nuovo materiale misurato.
- **Taratura dello zero o CAL ZERO** Questa taratura viene eseguita mediante la parte di minore spessore di valore noto del blocco di taratura dello stesso materiale del pezzo da misurare. Al contrario delle due prime tarature, questa procedura non è indispensabile almeno che non sia necessario ottenere la migliore precisione assoluta (migliore di  $\pm$  0,10 mm). Se risulta necessario realizzare questa taratura, deve essere eseguita solamente una volta ogni nuova combinazione trasduttore-materiale. Non è necessario ripetere questa taratura

quando cambia la temperatura del trasduttore. La compensazione dello zero del trasduttore regolerà i cambiamenti della temperatura nel trasduttore.

### **5.2 Compensazione dello zero del trasduttore**

Questa procedura deve essere eseguita quando viene visualizzato il messaggio **Do--** (Eseguire) e l'indicazione **DO ZERO** (Eseguire zero) [vedere [Figura 5-1 a pagina 46\]](#page-45-0).

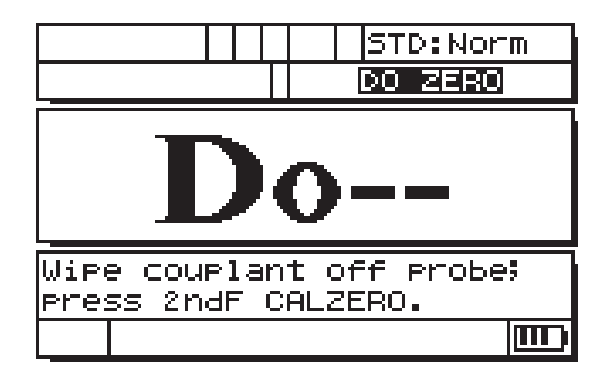

**Figura 5-1 La schermata "Do--"**

<span id="page-45-0"></span>Per eseguire la compensazione dello zero del trasduttore, rimuovere ogni traccia di accoppiante dal trasduttore e premere **[2ndF]**, **[CAL ZERO] (Do-ZERO)**. Il misuratore visualizzerà momentaneamente il valore di taratura dello zero e passerà automaticamente in modalità misura. Quando le misure sono effettuate su superfici che sono significativamente al di sopra o al di sotto della temperatura ambiente, dovrebbero essere premuti i tasti **[2ndF]**, **[CAL ZERO] (Do-ZERO)** per compensare ogni cambiamento di temperatura nel trasduttore.

## **5.3 Taratura della velocità di propagazione dell'onda sonora e dello zero**

La taratura della velocità di propagazione dell'onda sonora e dello zero possono essere combinate usando un blocco di taratura con uno spessore maggiore e uno minore dello stesso tipo di materiale.

- 1. Aggiornare la compensazione dello zero del trasduttore rimuovendo ogni traccia di accoppiante dal trasduttore e premendo **[2ndF]**, **[CAL ZERO] (Do-ZERO)** o **[2nd F]**, **[CAL** Ø**] (Do** Ø**)**.
- 2. Appoggiare il trasduttore al blocco di taratura di spessore maggiore.
- 3. Premere **[CAL VEL]** o **[CAL ]**.
- 4. Quando la lettura di spessore risulta stabile, premere **[ENTER]** o **[P]**.
- 5. Sollevare il trasduttore dal blocco e usare le frecce **[]**, **[]**, **[]** e **[]** per inserire lo spessore del blocco di taratura di spessore maggiore.
- 6. Appoggiare il trasduttore al blocco di taratura di spessore minore e premere **[CAL ZERO]** o **[Cal Ø]**.
- 7. Quando la lettura di spessore risulta stabile, premere **[ENTER]** o **[]**.
- 8. Sollevare il trasduttore dal blocco di taratura e usare i tasti **[]**, **[]**, **[]** e **[]** per inserire lo spessore del blocco di taratura di spessore minore.
- 9. Premere il tasto **[MEAS]** per completare la taratura e passare alla modalità di misura.

### **NOTA**

La taratura della velocità di propagazione dell'onda sonora dovrebbe essere eseguita sempre sullo spessore di misura maggiore mentre la taratura dello zero dovrebbe essere sempre eseguita sullo spessore di misura minore.

#### **NOTA**

Prima di procedere alla taratura il valore di spessore misurato nel blocco di taratura di spessore minore dovrebbe essere compreso tra ±0,20 mm dello spessore corretto. Lo spessore indicato potrebbe risultare di una misura pari o superiore a due volte lo spessore del blocco di taratura di spessore minore con una condizione di ottimale approssimazione della velocità di propagazione dell'onda sonora. In questo caso il misuratore è soggetto a un problema di sdoppiamento (*doubling*) misurando in funzione della seconda o terza eco multipla. In queste condizioni non tentare di realizzare una taratura della velocità di propagazione dell'onda sonora e dello zero. Eseguendo la taratura si verificherebbe un errore. È importante invece correggere la causa dello sdoppiamento. Se il blocco di taratura è di spessore minore rispetto al limite specificato del trasduttore, il trasduttore o il misuratore non funzioneranno correttamente.

# **5.4 Taratura della velocità di propagazione dell'onda sonora nel materiale**

La taratura della velocità di propagazione dell'onda sonora nel materiale deve essere eseguita quando non è nota la velocità di propagazione dell'onda sonora usando un blocco di taratura dello stesso materiale del pezzo da misurare. Quando è nota la velocità di propagazione dell'onda sonora nel materiale, la velocità può essere inserita direttamente.

### **5.4.1 Velocità di propagazione dell'onda sonora nel materiale non nota**

Per eseguire la taratura della velocità di propagazione nel materiale deve essere usato un blocco di taratura fatto dello stesso materiale del pezzo da misurare. Lo spessore del blocco dovrebbe essere approssimativamente pari al maggiore valore di spessore da misurare e avere le superfici, piane, lisce e parallele. Lo spessore del blocco deve essere noto con esattezza (vedere [Figura 5-2 a pagina 48\)](#page-47-0).

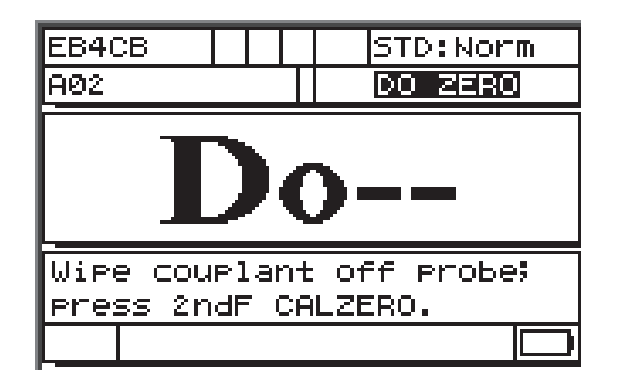

<span id="page-47-0"></span>**Figura 5-2 La schermata Do-- della non nota velocità di propagazione dell'onda sonora nel materiale**

#### **Taratura della non nota velocità di propagazione dell'onda sonora nel materiale**

- 1. Aggiornare la compensazione dello zero del trasduttore rimuovendo ogni traccia di accoppiante dal trasduttore **[2ndF]**, **[CAL ZERO] (Do-ZERO)**.
- 2. Appoggiare il trasduttore sul blocco.
- 3. Premere il tasto **[CAL VEL]**.
- 4. Quando la lettura di spessore è stabile, premere il tasto **[ENTER]**.
- 5. Sollevare il trasduttore dal blocco e usare le frecce **[]**, **[]**, **[]** e **[]** per inserire lo spessore del blocco.
- 6. Premere il tasto **[MEAS]** per completare la taratura e ritornare alla modalità di misura.

Se il misuratore emette un lungo segnale acustico prima di ritornare in modalità di misura significa che si è verificato un errore nella procedura di taratura e la velocità non è cambiata. La causa più probabile di questo errore è che il valore di spessore inserito non sia corretto.

In seguito alla taratura della velocità (oppure in qualunque momento durante la modalità di misura) possono essere premuti i tasti **[2ndF]**, **[CAL VEL] (VEL)** per leggere e registrare la velocità di propagazione dell'onda sonora per uno specifico materiale. Quando successivamente si misura ancora questo materiale, questa velocità può essere richiamata attraverso l'uso delle frecce senza usare il blocco.

#### **NOTA**

La velocità di propagazione dell'onda sonora cambia in tutti i materiali in funzione della temperatura. Per la massima precisione, il blocco di taratura dovrebbe essere approssimativamente alla stessa temperatura del pezzo da misurare. Quando la velocità di propagazione dell'onda sonora nel materiale è nota.

### **5.4.2 Velocità di propagazione dell'onda sonora nel materiale nota**

Quando si intende misurare un materiale differente avente una nota velocità di propagazione dell'onda sonora, la velocità può essere inserita direttamente senza eseguire la procedura CAL VEL descritta precedentemente.

#### **Taratura della nota velocità di propagazione dell'onda sonora nel materiale**

- 1. In modalità di misura premere **[2ndF]**, **[CAL VEL] (VEL)**. Viene visualizzata la velocità corrente.
- 2. Questo numero può essere modificato al valore desiderato mediante i tasti **[]**, **[]**, **[]** e **[]**.

3. Premere **[MEAS]** per confermare il valore e ritornare alla modalità di misura. Se prima di premere il tasto **[MEAS]** il misuratore viene spento, la velocità non sarà aggiornata al nuovo valore ma verrà mantenuto il valore precedente.

## **5.5 Taratura dello zero**

Per eseguire la taratura dello zero nel materiale deve essere usato un blocco di taratura fatto dello stesso materiale del pezzo da misurare. Lo spessore del blocco dovrebbe essere approssimativamente pari al valore minore di spessore da misurare. Se la superficie del pezzo da ispezionare presenta una superficie irregolare, la superficie del blocco di taratura può essere resa irregolare per simulare la superficie da misurare. In genere, le superfici irregolari riducono la precisione delle misure, tuttavia i risultati possono essere migliorati simulando nel blocco di taratura le condizioni reali della superficie. Lo spessore esatto del pezzo deve essere noto.

### **Per eseguire la taratura dello zero**

- 1. In modalità misura, aggiornare la compensazione dello zero del trasduttore rimuovendo ogni traccia di accoppiante dal trasduttore **[2ndF]**, **[CAL ZERO] (Do-ZERO)**.
- 2. Appoggiare il trasduttore al blocco di taratura.
- 3. Premere il tasto **[CAL ZERO]**.
- 4. Quando la lettura di spessore è stabile, premere il tasto **[ENTER]**. Il tasto **[ENTER]** non funzionerà se viene visualizzata l'indicazione **LOS** (*Loss of Signal*, perdita di segnale).
- 5. Sollevare il trasduttore dal blocco e usare le frecce **[]**, **[]**, **[]** e **[]** per inserire lo spessore del blocco.
- 6. Premere il tasto **[MEAS]** per completare la taratura e ritornare alla modalità di misura. Se prima di premere il tasto **[MEAS]** il misuratore viene spento, il valore zero non sarà aggiornato al nuovo valore ma verrà mantenuto il valore precedente.

Se il misuratore emette un lungo segnale acustico prima di ritornare in modalità di misura significa che si è verificato un errore nella procedura di taratura e il valore zero non è cambiato. La causa più probabile di questo errore è che il valore di spessore inserito non sia corretto.

# **6. Misure**

Una volta realizzata la configurazione iniziale (vedere sezione ["Configurazione](#page-40-1)  [iniziale" a pagina 41\)](#page-40-1) e la taratura (vedere sezione ["Taratura standard" a pagina 45](#page-44-0)) del 27MG possono essere effettuate le misure.

#### **Per effettuare delle misure**

1. Nel blocco di taratura o nel pezzo da misurare, applicare l'accoppiante in corrispondenza del punto dove si intende effettuare la misura.

#### **IMPORTANTE**

In generale, più è liscia la superficie del pezzo da misurare, più sottile può essere lo strato di accoppiante. Le superfici scabrose richiedono accoppianti più viscosi come il gel o il grasso. Per applicazioni ad alta temperatura è richiesto l'utilizzo di accoppianti speciali.

- 2. Premere l'estremità del trasduttore sulla superficie del pezzo da misurare. Imprimere una pressione da moderata a intensa mantenendo il trasduttore il più in piano possibile rispetto alla superficie del pezzo da misurare.
- 3. Leggere lo spessore del pezzo sulla schermata del misuratore.

#### **NOTA**

Per ottenere una maggiore precisione, deve essere eseguita la taratura della velocità e dello zero.

# **7. Funzioni supplementari del 27MG**

Il 27MG possiede diverse utili funzioni supplementari. L'uso di queste funzioni non è necessario per svolgere le operazioni di base, comunque potenziano la flessibilità del misuratore.

Le seguenti funzioni supplementari possono essere accessibili direttamente dal tastierino:

- Retroilluminazione
- Freeze
- Regolazione del guadagno
- Ottimizzazione della sensibilità del guadagno del materiale
- Ripristino del guadagno predefinito

Altre funzioni possono essere accessibili in modalità impostazioni. Per accedere o cambiare queste funzioni, premere **[2ndF]**, **[] (SETUP)**.

Queste funzioni includono le seguenti funzionalità:

- Conversione Pollici/Millimetri
- Risoluzione
- MIN/MAX
- Hold/Blank
- Aggiornamento misura
- CAL Lock
- Segnalatore acustico
- Tempo di inattività
- Separatore decimale
- Modalità di retroilluminazione
- Allarme
- Modalità differenziale
- Reset

# **7.1 Regolazione della retroilluminazione**

La funzione di retroilluminazione del display illumina internamente il display a cristalli liquidi con una luminosità uniforme. Il display garantisce una lettura ottimale in condizioni di normale e intensa luminosità. Questa funzione permette una lettura del display anche in condizioni di bassa luminosità.

### **Per attivare o disattivare la funzione di retroilluminazione**

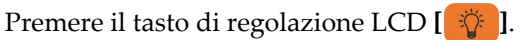

Inoltre, quando la funzione di retroilluminazione viene attivata, è possibile selezionare la modalità di retroilluminazione automatica per ottenere un risparmio energetico del misuratore. La funzione di retroilluminazione si attiva quindi quando viene effettuata la lettura di misura e si disattiva cinque secondi dopo la perdita di segnale.

### **Per selezionare la funzione di retroilluminazione automatica**

- 1. Premere **[2ndF]**, **[] (SETUP)**.
- 2. Usare **[]** per selezionare la scheda **SYSTEM** (Sistema).
- 3. Usare il tasto **[]** per selezionare la modalità **BACKLIGHT** (Retroilluminazione).
- 4. Usare le frecce **[]** e **[]** per passare tra il parametro **NORMAL** (Normale) e **AUTO** (Automatico).
- 5. Premere **[MEAS]** per ritornare alla modalità di misura con le nuove configurazioni.

### **Per regolare il contrasto**

La funzione di regolazione del contrasto permette di regolare il contrasto (luminoso o scuro) del display del 27MG.

### **Per regolare il contrasto del display**

- 1. In modalità di misura, premere **[2ndF]** e il tasto di regolazione del display LCD **[**  $\ddot{\phi}$  ] (LCD ADJ).
- 2. Usare il tasto **[]** o **[]** per regolare il contrasto.
- 3. Premere **[ENTER]** per uscire dalla modalità di regolazione del contrasto.

# **7.2 Attivazione della modalità Freeze**

La funzione Freeze permette all'operatore di congelare il display di lettura dello spessore quando viene premuto il tasto **[FREEZE]**. Il display ritorna ad uno stato attivo premendo **[FREEZE]** una seconda volta o premendo **[MEAS]**. Questa funzione è utile quando l'utente desidera mantenere visualizzato sullo schermo la lettura di spessore. Questa funzione contribuisce a ridurre i tempi di contatto del trasduttore durante le misure di spessore a temperature elevate. La funzione Freeze può inoltre essere usata in combinazione con la funzione Min/Max.

# **7.3 Regolazione del guadagno**

La regolazione del guadagno permette di aumentare o diminuire la sensibilità normale di misura mediante specifici valori (approssimativamente 10 dB per un guadagno di valore elevato e −6 dB per un guadagno di valore ridotto). Questa funzione è utile nelle applicazioni dove è necessario aumentare o diminuire il guadagno rispetto al valore predefinito. Tuttavia si tratta di applicazioni nelle quali si preferisce intervenire con una variazione di sensibilità fissa piuttosto che una variazione di sensibilità proporzionale ai fenomeni di interferenza della misura. L'uso della funzione di regolazione del guadagno è in genere consigliato per l'effettuazione di misure a temperature elevate.

### **Per regolare il guadagno partendo dal valore del guadagno predefinito**

 In modalità di misura, premere **[2ndF]**, **[] (GAIN)** per passare da **GAIN HIGH** (Guadagno alto) a **GAIN LOW** (Guadagno basso) e **DEFAULT GAIN** (Guadagno predefinito).

# **7.4 Ottimizzazione della sensibilità del guadagno del materiale**

La funzione di ottimizzazione della sensibilità del guadagno del materiale permette di aumentare o diminuire la normale sensibilità di misura di un valore correlato all'interferenza di picco misurata per una determinata combinazione trasduttore-materiale. In genere il misuratore di spessore ad ultrasuoni regola il guadagno del ricevitore e il livello di rilevamento in funzione del tipo di trasduttore e delle caratteristiche dell'eco rilevata. Inoltre, ogni tipo di trasduttore fissa il proprio guadagno massimo e la propria soglia di rilevamento per evitare che qualunque interferenza originata dal trasduttore o dal materiale possa essere interpretata come un'eco della misura di spessore. Questo risulta ottimale nella maggior parte delle applicazioni di misura di materiale corroso. Comunque, in alcune particolari situazioni, è utile modificare questi limiti fissi di sensibilità.

La funzione di ottimizzazione della sensibilità del guadagno del materiale permette l'ottimizzazione delle misure soggette a un certo livello di interferenza del materiale senza impiegare un incremento fisso di guadagno o attenuatori fissi. Mentre il trasduttore è applicato su un pezzo di spessore rilevante del materiale desiderato, il misuratore misura il livello dell'interferenza di picco fino a una specifica misura dello spessore dell'eco di fondo. In seguito il valore del guadagno e della soglia di rilevamento sono regolati per mantenere una sensibilità minima all'eco di fondo senza rilevare interferenze.

L'esecuzione della procedura di ottimizzazione della sensibilità su diversi materiali può condurre a risultati diversi. Nel caso di materiali granulari come la ghisa o materiali ad elevata interferenza superficiale come l'alluminio, questa procedura può determinare una diminuzione del guadagno. Nel caso di materiali ad elevata temperatura con superfici scabrose o altri materiali ad elevata attenuazione ma a limitata interferenza, questa procedura può aumentare la sensibilità.

#### **Per eseguire l'ottimizzazione della sensibilità del guadagno del materiale**

- 1. Dalla modalità di misura, premere **[2ndF]**, **[ENTER] (GAIN OPT)**. Il misuratore visualizzerà il valore 0,000.
- 2. Usare i tasti **[]**, **[]**, **[]** e **[]** per selezionare il valore approssimativo dello spessore del pezzo. Se non si è sicuri del valore è consigliabile inserire un valore di spessore basso.
- 3. Appoggiare il trasduttore sul pezzo di materiale desiderato e premere il tasto **[MEAS]**. In questo modo verrà eseguita l'ottimizzazione e il misuratore ritornerà alla modalità di misura. Visualizzando **GO** (Guadagno Ottimizzato), l'indicatore del guadagno indicherà che il valore di guadagno non è quello predefinito.

## **7.5 Ripristino del guadagno predefinito**

È possibile ripristinare direttamente il guadagno predefinito.

### **Per ripristinare il guadagno predefinito**

Premere **[2ndF]**, **[] (GAIN)**.

# **7.6 Impostazioni della configurazione delle misure**

Il menu di configurazione delle misure permette all'utente di attivare o disattivare molte delle funzioni di misura supplementari del 27MG.

Le funzionalità di configurazione delle misure includono le seguenti funzioni:

- Unità di misura
- Risoluzione
- MIN/MAX
- Hold/Blank
- Aggiornamento misura
- CAL Lock

### **7.6.1 Modifica unità di misura**

La modifica delle unità di misura permette all'utente di scegliere tra l'unità di misura in pollici e millimetri.

#### **Per modificare le unità di misura**

- 1. Premere **[2ndF] [] (SETUP)** per visualizzare le schede di configurazione.
- 2. Usare i tasti **[**, **]** per selezionare la scheda **MEAS** (Misura).
- 3. Usare il tasto **[]** per selezionare il parametro **UNITS** (Unità di misura) e i tasti **[**, **]** per selezionare le unità di misura in pollici (**IN**) o in millimetri (**MM**).
- 4. Premere **[MEAS]** per ritornare alla modalità di misura.

### **7.6.2 Modifica della precisione**

La funzione di modifica della precisione permette all'utente di cambiare il numero di decimali visualizzati nella schermata di misura dello spessore.

L'utente può selezionare **STANDARD** (0,01 mm) o **LOW** (0,1 mm).

#### **Per modificare la precisione**

- 1. Premere **[2ndF] [] (SETUP)** per visualizzare le schede di configurazione.
- 2. Usare i tasti **[**, **]** per selezionare la scheda **MEAS** (Misura).
- 3. Usare il tasto **[]** per selezionare il parametro **RESOLUTION** (Precisione) e i tasti **[**, **]** per selezionare l'opzione **STANDARD** o **LOW** (Bassa).
- 4. Premere **[MEAS]** per ritornare alla modalità di misura.

### **7.6.3 Configurazione della modalità Minimo e Massimo**

La modalità Minimo e Massimo (Min/Max) permette all'utente di attivare nel misuratore la modalità Minimo (**MIN**) o Massimo (**MAX**). Questa funzione permette all'utente di effettuare una scansione su un'area rilevando velocemente lo spessore minimo e massimo.

La modalità Minimo visualizza i valori di spessore in tempo reale e richiama il valore di spessore minimo quando si verifica una perdita di segnale. I valori di spessore in tempo reale sono visualizzati con carattere pieno mentre i valori di spessore minimo richiamati sono visualizzati con carattere bordato. Il valore minimo è mantenuto in una memoria temporanea fino a quando viene sostituito da un nuovo valore di spessore minimo o fino a quando non viene premuto il tasto **[MEAS]** per resettare il minimo. Quando viene selezionato **MIN**, il 27MG passa automaticamente alla modalità di aggiornamento veloce da 20 Hz.

La modalità Massimo visualizza i valori di spessore in tempo reale e richiama il valore di spessore massimo quando si verifica una perdita di segnale. I valori di spessore in tempo reale sono visualizzati con carattere pieno mentre i valori di spessore massimo richiamati sono visualizzati con carattere bordato. Il valore massimo è mantenuto in una memoria temporanea fino a quando viene sostituito da un nuovo valore di spessore massimo o fino a quando non viene premuto il tasto **[MEAS]** per resettare il massimo. Quando viene selezionato **MAX**, il 27MG passa automaticamente alla modalità di aggiornamento veloce da 20 Hz.

#### **Per configurare la modalità Minimo e Massimo**

- 1. Premere **[2ndF] [] (SETUP)** per visualizzare le schede di configurazione.
- 2. Usare i tasti **[**, **]** per selezionare la scheda **MEAS** (Misura).
- 3. Usare il tasto **[]** per selezionare **MIN/MAX** e i tasti **[**, **]** per selezionare l'opzione **OFF** (Disattivare), **MIN** (Minimo) o **MAX** (Massimo).
- 4. Premere **[MEAS]** per ritornare alla modalità di misura.

### **7.6.4 Configurazione della modalità Hold o Blank**

I comandi della modalità Hold/Blank:

- **HOLD**: Il misuratore mantiene visualizzata l'ultima misura quando non vengono effettuate misurazioni.
- **BLANK**: Il valore di spessore non viene visualizzato quando non vengono effettuate misurazioni.

Come configurazione predefinita il 27MG non visualizza il valore di spessore quando non vengono effettuate misurazioni. Quando viene selezionato **HOLD**, le letture di spessore in tempo reale appaiono con carattere pieno mentre le misure mantenute visualizzate sullo schermo appaiono con carattere bordato.

### **Per configurare la modalità Hold e Blank**

- 1. Premere **[2ndF]**, **[] (SETUP)** per visualizzare le schede di configurazione.
- 2. Usare i tasti **[**, **]** per selezionare la scheda **MEAS** (Misura).
- 3. Usare il tasto **[]** per selezionare il parametro **HOLD/BLANK** e **[**, **]** per selezionare l'opzione **BLANK** o **HOLD**.
- 4. Premere **[MEAS]** per ritornare alla modalità di misura.

### **7.6.5 Modifica del parametro Aggiornamento della misura**

Il parametro di Aggiornamento della misura permette all'utente di configurare la frequenza di aggiornamento della misura. L'utente può selezionare l'opzione **NORMAL** (Normale) [4 Hz] o **FAST** (Veloce) [20 Hz].

### **NOTA**

Passare alla frequenza di aggiornamento veloce può considerevolmente influenzare la durata della carica della batteria del 27MG.

### **Per modificare il parametro di Aggiornamento della misura**

- 1. Premere **[2ndF] [] (SETUP)** per visualizzare le schede di configurazione.
- 2. Usare i tasti **[**, **]** per selezionare la scheda **MEAS** (Misura).
- 3. Usare il tasto **[]** per selezionare il parametro **MEASURE RATE** (Aggiornamento della misura) e i tasti **[**, **]** per selezionare l'opzione **NORMAL** (4 Hz) o **FAST**  $(20 Hz).$
- 4. Premere **[MEAS]** per ritornare alla modalità di misura.

## **7.6.6 Attivazione della funzione CAL LOCK**

La funzione **CAL LOCK** (Blocco della taratura) permette all'utente di bloccare la taratura in modo che non possa essere modificata mentre la funzione **CAL LOCK** è attivata. Se l'utente prova a modificare la taratura mentre è attiva la funzione di bloccaggio, il misuratore visualizza il messaggio **CAL LOCK**.

### **Per attivare la funzione CAL LOCK**

- 1. Premere **[2ndF] [] (SETUP)** per visualizzare le schede di configurazione.
- 2. Usare i tasti **[**, **]** per selezionare la scheda **MEAS** (Misura).
- 3. Usare il tasto **[]** per selezionare il parametro **CAL LOCK** e i tasti **[**, **]** per selezionare l'opzione **OFF** (Disattivare) o **ON** (Attivare).
- 4. Premere **[MEAS]** per ritornare alla modalità di misura.

# **7.7 Regolazioni della configurazione di sistema**

Le funzioni di configurazione di sistema permettono all'utente di attivare o disattivare molte configurazioni del 27MG. Le funzioni sono disponibili nella scheda **SYSTEM** (Sistema).

La scheda **SYSTEM** consente l'accesso alle seguenti funzioni:

- Segnalatore acustico
- Tempo di inattività
- Separatore decimale
- Modalità di retroilluminazione

### **7.7.1 Configurazione del segnalatore acustico**

Il segnalatore acustico permette all'utente di attivare o disattivare il segnalatore acustico di allarme del 27MG.

Il segnalatore è attivato per impostazione predefinita. Esso genererà un segnale acustico quando viene premuto un tasto o quando viene soddisfatta una condizione di allarme.

#### **Per configurare il segnalatore**

- 1. Premere **[2 nd F] [] (SETUP)** per visualizzare le schede di configurazione.
- 2. Usare i tasti [◀, ▶] per selezionare la scheda **SYSTEM** (Sistema).
- 3. Usare il tasto **[]** per selezionare il parametro **BEEPER** (Segnalatore acustico) e i tasti **[**, **]** per selezionare l'opzione **OFF** (Disattivare) o **ON** (Attivare).
- 4. Premere **[MEAS]** per ritornare alla modalità di misura.

### **7.7.2 Modifica del parametro di Tempo di inattività**

Il parametro di tempo di inattività permette all'utente di configurare la funzione **AUTO POWER OFF** (Auto-spegnimento) con l'opzione **ON** (Attivare) o **OFF**  (Disattivare).

Quando il parametro **INACTIVE TIME** (Tempo di inattività) è configurato come **ON**, il 27MG si spegne dopo approssimativamente sei minuti di inattività.

Quando il parametro **INACTIVE TIME** è configurato come **OFF**, il 27MG rimane acceso fino a quando l'utente spegne lo strumento o la batteria si scarica.

#### **Per modificare il parametro del Tempo di inattività**

- 1. Premere **[2 nd F] [] (SETUP)** per visualizzare le schede di configurazione.
- 2. Usare i tasti [**↓**, ▶] per selezionare la scheda **SYSTEM** (Sistema).
- 3. Usare il tasto **[]** per selezionare il parametro **INACTIVE TIME** e i tasti **[**, **]** per selezionare l'opzione **OFF** o **ON**.
- 4. Premere **[MEAS]** per ritornare alla modalità di misura.

### **7.7.3 Modifica del parametro Separatore decimale**

Il parametro Separatore decimale permette all'utente di selezionare il tipo di carattere da usare come separatore decimale (il carattere che separa i numeri interi e decimali di un valore di spessore).

Come separatore decimale in molti paesi viene usata la virgola (,) [es: 1,25 mm] mentre negli Stati Uniti viene usato il punto (.) [es: 0.123 in.]

#### **Per modificare il parametro del Separatore decimale**

- 1. Premere **[2ndF] [] (SETUP)** per visualizzare le schede di configurazione.
- 2. Usare i tasti  $[\triangleleft, \triangleleft]$  per selezionare la scheda **SYSTEM** (Sistema).
- 3. Usare il tasto **[]** per selezionare il parametro **RADIX** (Separatore decimale) e i tasti **[**, **]** per selezionare l'opzione **PERIOD** (Punto) o **COMMA** (Virgola).
- 4. Premere **[MEAS]** per ritornare alla modalità di misura.

### **7.7.4 Modifica della modalità di retroilluminazione**

La modalità di retroilluminazione permette all'utente di gestire il funzionamento della retroilluminazione quando viene accesa.

Quando la modalità **BACKLIGHT** (Retroilluminazione) è configurata come **NORMAL** (Normale), la retroilluminazione resterà accesa fino a quando non verrà spenta.

Quando la modalità **BACKLIGHT** è configurata come **AUTO** (Automatica) e la retroilluminazione è accesa, questa rimarrà accesa durante la visualizzazione di una misura di spessore e automaticamente si spegnerà cinque secondi dopo il verificarsi di una perdita di segnale (LOS, *Loss Of Signal*).

#### **Per modificare la modalità di retroilluminazione**

- 1. Premere **[2ndF] [] (SETUP)** per visualizzare le schede di configurazione.
- 2. Usare i tasti [◀, ▶] per selezionare la scheda **SYSTEM** (Sistema).
- 3. Usare il tasto **[]** per selezionare la modalità **BACKLIGHT** e i tasti **[**, **]** per selezionare l'opzione **NORMAL** o **AUTO**.
- 4. Premere **[MEAS]** per ritornare alla modalità di misura.

### **7.8 Attivazione dell'allarme alto e basso**

L'allarme alto e basso permette all'utente di definire punti di configurazione dell'allarme alto e basso.

Quando viene visualizzato uno spessore al di sotto di un punto di configurazione dell'allarme basso o al di sopra di un punto di configurazione dell'allarme alto, viene innescato un segnale acustico e viene visualizzata una di queste indicazioni:

• **A**

Quando l'allarme è attivo ma non viene visualizzato uno spessore al di sopra o al di sotto dei punti di configurazione, il misuratore visualizza l'indicazione **A**.

 $\mathbf{I}$ .

Quando viene soddisfatta la condizione dell'allarme basso, il misuratore visualizza l'indicazione **L**.

• **H**

Quando viene soddisfatta la condizione dell'allarme alto, il misuratore visualizza l'indicazione **H**.

#### **NOTA**

La modalità allarme e la modalità differenziale sono mutualmente esclusive, quindi non possono essere usate allo stesso tempo. Se una di queste funzioni viene attivata, essa sarà automaticamente disattivata quando l'altra funzione viene attivata.

### **Per attivare l'allarme alto e basso**

- 1. Premere **[2ndF] [] (SETUP)** per visualizzare le schede di configurazione.
- 2. Usare i tasti **[**, **]** per selezionare la scheda **ALARM** (Allarme).
- 3. Usare il tasto **[]** per selezionare il parametro **ENABLE** (Attivazione) e **[**, **]** per selezionare l'opzione **ON** (Attivare) o **OFF** (Disattivare).
- 4. Premere il tasto **[]** per selezionare il parametro **LO-ALARM** (Allarme basso) ed in seguito premere il tasto **[]** e usare i tasti **[]**, **[]**, **[]** e **[]** per selezionare il punto di configurazione dell'allarme basso.
- 5. Premere il tasto **[ENTER]** per selezionare il parametro **HI-ALARM** (Allarme alto)**,** ed in seguito premere [] e i tasti **[]**, **[]**, **[]** e **[]** per selezionare il punto di configurazione dell'allarme alto.
- 6. Premere **[MEAS]** per ritornare alla modalità di misura.

# **7.9 Attivazione della modalità differenziale**

La modalità differenziale permette all'utente di definire un punto di configurazione differenziale (**DIFF**).

Quando viene attivata la modalità Differenziale, il misuratore visualizza la differenza tra il punto di configurazione differenziale e il valore di spessore corrente. Il misuratore visualizza una **D** per indicare che la modalità differenziale è attiva.

### **NOTA**

La modalità allarme e la modalità differenziale sono mutualmente esclusive, quindi non possono essere usate allo stesso tempo. Se una di queste funzioni viene attivata, essa sarà automaticamente disattivata quando l'altra funzione viene attivata.

#### **Per attivare la modalità differenziale**

- 1. Premere **[2ndF] [] (SETUP)** per visualizzare le schede di configurazione.
- 2. Usare i tasti **[**, **]** per selezionare la scheda **DIFF** (Differenziale).
- 3. Usare il tasto **[]** per selezionare il parametro **ENABLE** (Attivazione) e **[**, **]** per selezionare l'opzione **ON** (Attivare) o **OFF** (Disattivare).
- 4. Premere il tasto **[ENTER]** ed in seguito usare il tasto **[]** per selezionare **DIFF VALUE** (Valore differenziale). Usare i tasti **[]**, **[]**, **[]** e **[]** per selezionare il punto di configurazione **DIFF**.
- 5. Premere **[MEAS]** per ritornare alla modalità di misura.

## **7.10 Reset dei parametri dello strumento**

I reset sono usati per resettare il software operativo del 27MG alle impostazioni predefinite di fabbrica. Possono essere eseguiti tre tipi di reset: della misura, totale e del database.

### **7.10.1 Reset dei parametri di misura**

La funzione di reset della misura resetta i parametri di misura ai valori predefiniti.

I parametri che sono resettati e i rispettivi valori di reset sono elencati di seguito:

- Velocità di propagazione dell'onda sonora nel materiale (0,5740 mm/µs)
- Zero del trasduttore
- Opzione di misura (Standard)
- Unità di misura (Inches)
- Precisione (Standard)
- Min/Max (Off)
- Hold/Blank (Blank)
- Aggiornamento misura (Normal)
- CAL Lock (Off)
- Segnalatore acustico (On)
- Tempo di inattività (On)
- Separatore decimale (Period)
- Modalità di retroilluminazione (Normal)
- Allarme (Off). Valori predefiniti: Low 0,000; High 25,000
- Diff (Off). Valore predefinito: 0,000

#### **Per resettare i parametri di misura**

- 1. Premere **[2 nd F] [] (SETUP)** per visualizzare le schede di configurazione.
- 2. Usare i tasti **[**, **]** per selezionare la scheda **RESET**.
- 3. Usare il tasto **[]** per selezionare il parametro **MEASUREMENT RESET** (Resettare misura) e premere **[ENTER]**.
- 4. Usare i tasti **[**, **]** per selezionare l'opzione **RESET** o **CANCEL** (Annullare) e premere **[ENTER]**.

5. Premere **[MEAS]** per ritornare alla modalità di misura.

### **7.10.2 Reset di tutti i parametri dello strumento**

La funzione di reset totale permette di resettare tutti i parametri dello strumento ai rispettivi valori predefiniti.

#### **NOTA**

L'uso della funzione reset totale dovrebbe essere usata con attenzione poiché permette di resettare tutti i parametri di configurazione ai valori predefiniti.

#### **Per resettare i parametri dello strumento**

- 1. Premere **[2 nd F] [] (SETUP)** per visualizzare le schede di configurazione.
- 2. Usare i tasti **[**, **]** per selezionare la scheda **RESET**.
- 3. Usare il tasto **[]** per selezionare il parametro **MASTER RESET** e premere **[ENTER]**.
- 4. Usare i tasti **[**, **]** per selezionare l'opzione **RESET** o **CANCEL** (Annullare) e premere **[ENTER]**.
- 5. Premere **[MEAS]** per ritornare alla modalità di misura.

# **8. Specifiche**

La [Tabella 3 a pagina 67](#page-66-0) contiene le specifiche generali per il 27MG.

<span id="page-66-0"></span>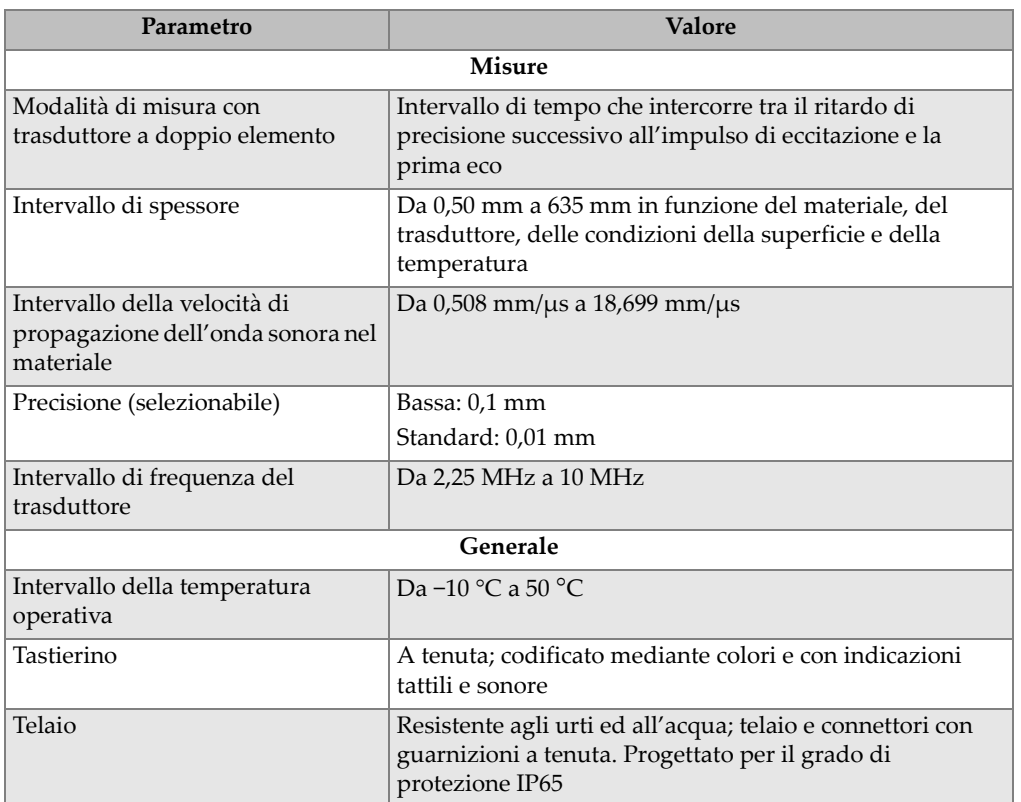

### **Tabella 3 Specifiche**

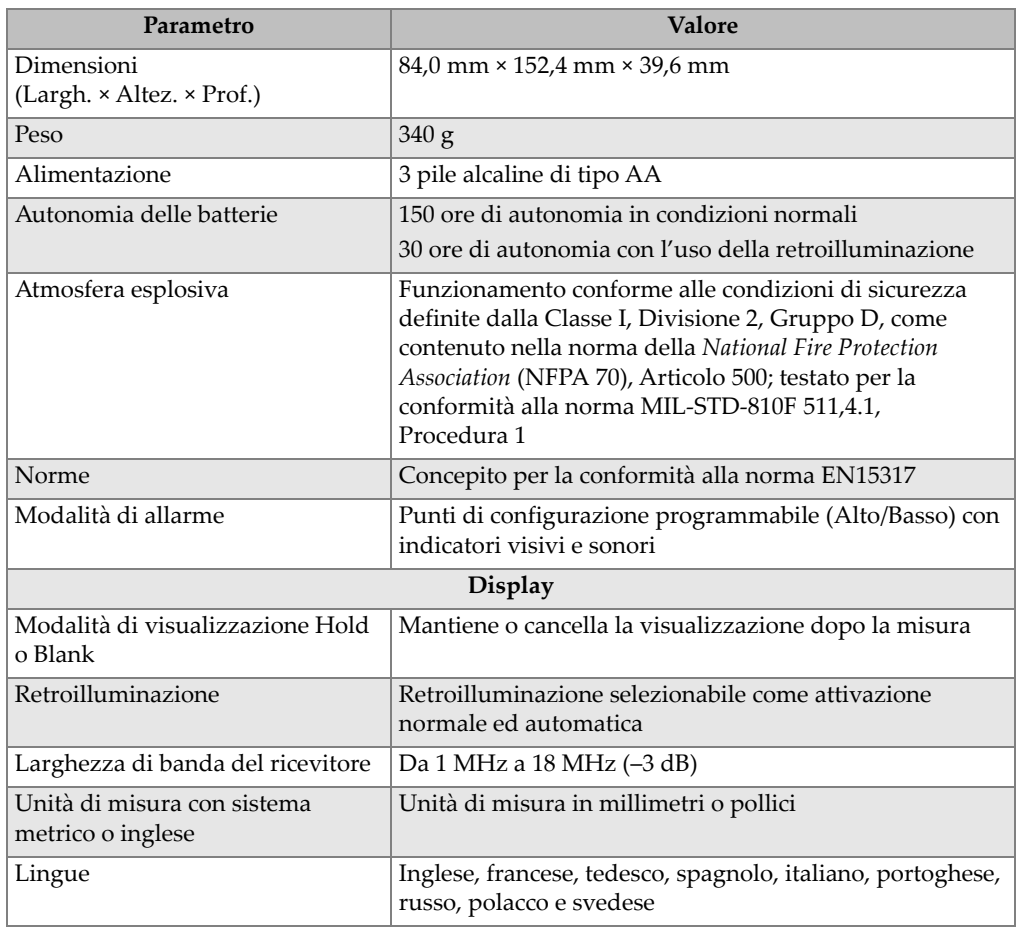

### **Tabella 3 Specifiche** *(continua)*

# **9. Teoria del sistema**

Il funzionamento del 27MG si basa sulla tecnica *pulse-echo* (impulso-eco) del trasduttore doppio, rilevando il tempo di riflessione delle onde sonore sul lato inferiore del pezzo da misurare. Questa tecnica, applicata inizialmente al sonar, è stata ampiamente applicata ai controlli non distruttivi.

L'intervallo di frequenza usato dal misuratore non viene trasmesso agevolmente attraverso l'aria. Quindi, tra l'estremità del trasduttore e la superficie del pezzo da misurare, viene usato un liquido accoppiante come la glicerina o il gel.

Le onde sonore generate dalla parte trasmittente del trasduttore sono trasmesse all'interno del pezzo da misurare e sono riflesse dal lato opposto del pezzo.

Le onde sonore o gli echi riflessi vengono rilevati dalla parte ricevente del trasduttore dove vengono convertiti in segnali elettrici.

Il misuratore misura con precisione l'intervallo di tempo tra l'impulso di eccitazione e il primo segnale dell'eco, sottraendo un valore di scarto con lo zero che rappresenta il ritardo del trasduttore. Il risultato è moltiplicato dalla velocità dell'onda sonora nel materiale del pezzo da misurare (V) e diviso due per compensare il percorso sonoro in andata e ritorno. Il risultato finale (X) rappresenta lo spessore del pezzo misurato.

$$
X = \frac{(t)V}{2}
$$

Il microprocessore esegue i calcoli aritmetici sopra illustrati per produrre il valore di spessore. Questo valore, insieme ad altri indicatori di stato del misuratore, viene visualizzato nel display LCD.

Il microprocessore gestisce inoltre il ricevitore/rilevatore per identificare il tipo di trasduttore usando il pin dell'ID del trasduttore. I valori di taratura e le configurazioni del misuratore sono salvati in una RAM (*Random Access Memory*) non volatile. La tastiera comunica al microprocessore le modifiche dell'utente relative alle modalità, i valori e altro.

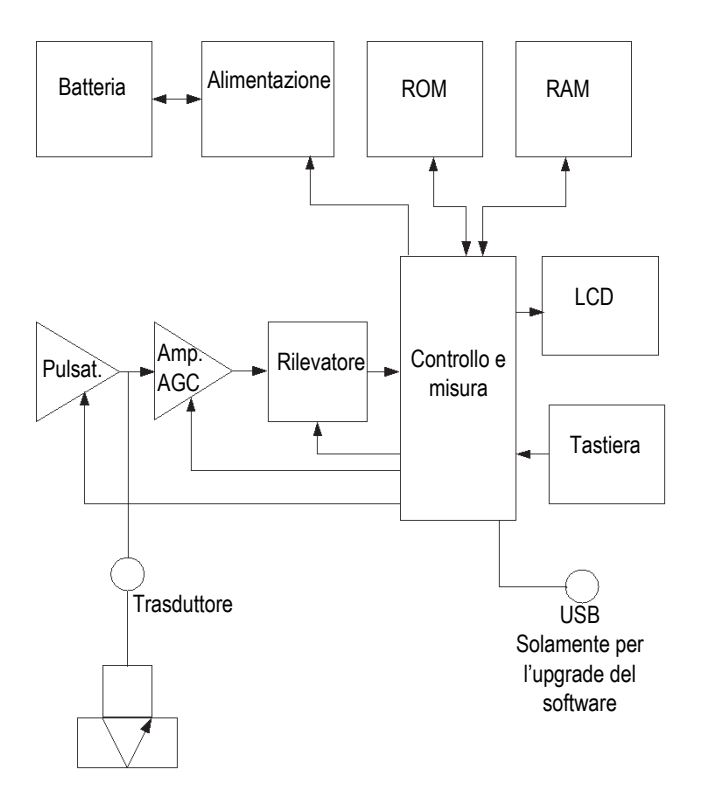

**Figura 9-1 Diagramma a blocchi del 27MG**

# **10. Note per applicazioni**

Questo capitolo tratta: i fattori che possono influenzare la performance e la precisione del 27MG; la scelta dei trasduttori in funzione dello spessore minimo per ottenere misure corrette; considerazioni specifiche in caso di misure con situazioni di corrosione ad elevate temperature.

## **10.1 Fattori che influenzano la performance e la precisione**

I seguenti fattori possono influenzare la performance e la precisione del 27MG:

• Condizione della superficie

Vaiolature gravi sulla superficie esterna di tubazioni o serbatoi possono rappresentare un problema. In alcune superfici scabrose, l'uso di gel o grasso invece di un liquido accoppiante, contribuirà a trasmettere l'energia ultrasonora nel pezzo da misurare. In casi estremi, sarà necessario levigare o rettificare la superficie per renderla sufficientemente piana per permettere il completo contatto con l'estremità del trasduttore. Nelle applicazioni caratterizzate da vaiolature profonde nella parte esterna di tubazioni o serbatoi, è in genere necessario misurare lo spessore del metallo rimanente dalla base della vaiolatura della parete interna. La tecnica convenzionale consiste nel misurare lo spessore del metallo non interessato da vaiolatura, misurare meccanicamente la profondità della vaiolatura e sottrarre la profondità della vaiolatura dallo spessore della parete misurata. In alternativa è possibile levigare o rettificare la superficie fino alla base della vaiolatura procedendo con una normale misura. Come in ogni complicata applicazione, procedere sperimentando sui pezzi da misurare rappresenta il miglior modo per determinare i limiti di una particolare combinazione misuratore-trasduttore su una data superficie.

• Posizionamento e allineamento del trasduttore

Per un corretto accoppiamento ultrasonoro, il trasduttore deve essere premuto con decisione sulla superficie del pezzo da ispezionare. Sulle superfici cilindriche di diametri ridotti, mantenere il trasduttore in modo che il materiale attenuante ultrasonoro visibile sull'estremità della sonda è allineato perpendicolarmente al centro dell'asse della tubazione (vedere [Figura 10-1 a pagina 72\)](#page-71-0).

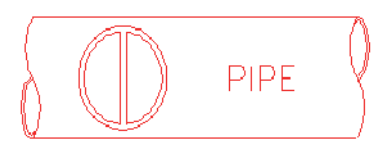

#### <span id="page-71-0"></span>**Figura 10-1 Allineamento perpendicolare al centro dell'asse sulla tubazione**

È possibile che su alcuni pezzi da misurare soggetti a corrosione o vaiolatura importante esistano aree dove non è possibile acquisire misure. Questo può succedere quando la superficie interna del materiale rimane così irregolare che l'energia ultrasonora viene dispersa invece di essere riflessa verso il trasduttore. L'assenza di una lettura può inoltre indicare l'acquisizione di uno spessore al di fuori dell'intervallo del trasduttore e dello strumento usati. Generalmente, l'incapacità di acquisire una lettura di spessore valida in un determinato punto di un pezzo da misurare può indicare la presenza di una parete particolarmente degradata. In questi casi potrebbe essere utile procedere con analisi attraverso altri sistemi.

• Taratura

La precisione di misura è direttamente proporzionale alla precisione e attenzione con la quale il misuratore è stato tarato. È fondamentale che le tarature della velocità di propagazione dell'onda sonora nel materiale e dello zero siano eseguite quando il materiale del pezzo da misurare o il trasduttore siano cambiati. Sono raccomandati periodiche verifiche con blocchi di spessore noto per verificare il corretto funzionamento del misuratore.

• Convergenza e eccentricità

Se la superficie di contatto e la superficie inferiore sono convergenti o eccentriche una rispetto all'altra, l'eco di ritorno si distorce e la precisione della misura diminuisce.

• Proprietà acustiche del materiale

Esistono diverse proprietà riscontrate nei materiali di ingegneria che possono limitare considerevolmente la precisione e l'intervallo dello spessore che può essere misurato.

• Diffusione del suono
La diffusione del suono in alcuni materiali (specialmente certi tipi di acciaio inossidabile, di ghisa e di materiale composito) si verifica quando l'energia ultrasonora è diffusa dai singoli cristalliti presenti nel materiale di fusione o nei materiali eterogenei dei materiali compositi. Questo effetto riduce la capacità di rilevare una valida eco di ritorno proveniente dalla parete inferiore del pezzo da misurare e limita la capacità di misurare ultrasonicamente il materiale.

• Variazioni della velocità

Un certo numero di materiali presenta delle variazioni significative della velocità di propagazione dell'onda sonora da punto a punto nel materiale. Certi tipi di acciaio inossidabile e di ottone presentano questa caratteristica per la relativamente grande dimensione del grano e per l'anisotropia della velocità di propagazione dell'onda sonora in rapporto all'orientazione dei grani. Altri materiali sono caratterizzati da rapidi cambiamenti della velocità di propagazione dell'onda sonora in rapporto alle variazioni della temperatura. Questo è tipico dei materiali plastici dove la temperatura deve essere controllata per ottenere la massima precisione di misura.

• Attenuazione ultrasonora

L'attenuazione ultrasonora o l'assorbimento in molti materiali organici (es. plastiche a bassa densità e gomma) si verifica quando l'ultrasuono è attenuato molto rapidamente alle frequenze usate nelle normali misure di spessore ad ultrasuoni. Pertanto, il massimo spessore che può essere misurato in questi materiali è spesso limitato.

## **10.2 Scelta del trasduttore**

Per ogni sistema di misura ad ultrasuoni (trasduttore e misuratore di spessori) esiste uno spessore minimo del materiale da misurare al di sotto del quale non è possibile ottenere una misura valida.

In genere questo valore minimo viene indicato nelle specifiche del fabbricante. All'aumentare della frequenza del trasduttore, il valore dello spessore minimo misurabile si riduce. Nelle applicazioni con corrosione dove lo spessore minimo rimanente rappresenta in genere il parametro da misurare, è particolarmente importante conoscere l'intervallo specifico del trasduttore utilizzato. Se viene usato un trasduttore a doppio elemento per misurare un pezzo di spessore inferiore al valore minimo specifico per il quale è stato progettato, il misuratore può rilevare echi non validi e visualizzare letture di spessore errate per eccesso.

L'elenco della [Tabella 4 a pagina 74](#page-73-0) presenta in modo approssimativamente gli spessori minimi misurabili nell'acciaio per i trasduttori standard usati con il 27MG. Notare che questi numeri sono approssimativi. L'esatto valore minimo misurabile in una data applicazione dipende dalla velocità di propagazione dell'onda sonora nel materiale, dalle condizioni della superficie, dalla temperatura e dalla forma. Esso dovrebbe essere determinato dall'utente in maniera sperimentale.

<span id="page-73-0"></span>

| Sonda                                   | <b>MHz</b> | Connettore                                 | <b>Diametro</b><br>all'estremità  | Intervallo<br>(acciaio) | Intervallo<br>di<br>temperatura |
|-----------------------------------------|------------|--------------------------------------------|-----------------------------------|-------------------------|---------------------------------|
| D7910                                   | 5,0        | Angolo retto                               | 12,7 mm                           | Da 1 mm a<br>254 mm     | Da $0^{\circ}$ C a<br>50 °C     |
| D790<br>$D790-SM$<br>D790-RL<br>D790-SL | 5,0        | Dritto<br>Dritto<br>Angolo retto<br>Dritto | $11,0$ mm                         | Da 1 mm a<br>500 mm     | Da $-20$ °C a<br>500 °C         |
| D791                                    | 5,0        | Angolo retto                               | $11,0$ mm                         | Da 1 mm a<br>500 mm     | Da $-20$ °C a<br>500 °C         |
| D791-RM                                 | 5,0        | Angolo retto                               | $11,0$ mm                         | 1 <sub>mm</sub>         | Da -20 °C a<br>400 °C           |
| D7912                                   | 10,0       | Diritto                                    | $7.5 \text{ mm}$<br>$(0,295$ in.) | Da 0,5 mm<br>a 25 mm    | Da 0 °C a<br>50 °C              |
| D7913                                   | 10,0       | Angolo retto                               | $7,5$ mm<br>$(0,295$ in.)         | Da 0,5 mm<br>a 25 mm    | Da $0^{\circ}$ C a<br>50 °C     |
| D797<br>D797-SM                         | 2,0        | Angolo retto<br>Dritto                     | 22,9 mm                           | Da 3,8 mm<br>a 635 mm   | Da -20 °C a<br>400 °C           |
| D7226<br>D798-LF                        | 7,5        | Angolo retto                               | 8,9 mm                            | $Da 0.71$ mm<br>a 50 mm | Da $-20$ °C a<br>150 °C         |
| D798<br>D798-SM                         | 7,5        | Angolo retto<br>Diritto                    | $7.2 \text{ mm}$                  | Da 0,71 mm<br>a 50 mm   | Da $-20$ °C a<br>150 °C         |
| D799                                    | 5,0        | Angolo retto                               | $11,0$ mm                         | $1 \text{ mm}$          | Da -20 °C a<br>150 °C           |

**Tabella 4 Scelta del trasduttore** 

Nella scelta di un trasduttore per un'applicazione di corrosione è inoltre necessario considerare la temperatura del materiale da misurare. Non tutti i trasduttori a doppio elemento sono concepiti per le misure ad alta temperatura. La precedente tabella elenca gli intervalli di temperatura raccomandati per i trasduttori a doppio elemento usati con il 27MG. Per gli altri trasduttori, consultare il fabbricante. Usare un trasduttore su materiali con una temperatura fuori dall'intervallo specificato può danneggiare o compromettere irrimediabilmente il trasduttore.

## **10.3 Misure ad alta temperatura**

È necessario trattare in maniera specifica l'effettuazione di misure di corrosione ad alta temperatura. Tenere presente i seguenti aspetti:

- Assicurarsi che la temperatura superficiale del pezzo da misurare non superi la temperatura massima del trasduttore e dell'accoppiante usati. Alcuni trasduttori a doppio elemento sono progettati per effettuare solo misure a temperatura ambiente.
- Usare un accoppiante adeguato alla temperatura con la quale si effettuano le misure. Tutti gli accoppianti per alte temperature evaporeranno ad una determinata temperatura lasciando un residuo solido attraverso il quale non è possibile trasmettere l'energia ultrasonora. L'accoppiante Evident H2 può essere usato fino a 398 °C. Superato tale limite l'accoppiante evaporerà.

<span id="page-74-0"></span>Le temperature massime consigliate per l'uso degli accoppianti Evident sono riportate nella [Tabella 5 a pagina 75](#page-74-0).

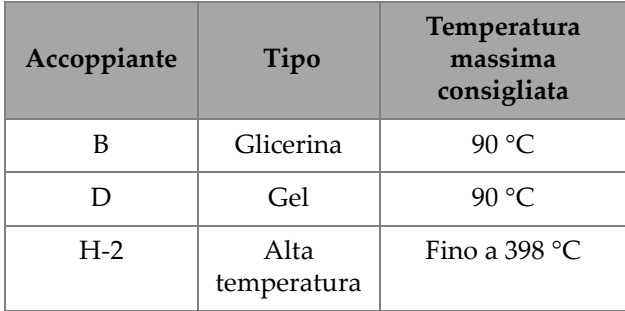

#### **Tabella 5 Scelta dell'accoppiante**

#### **NOTA**

A causa delle normative locali non tutti i tipi di accoppianti sono disponibili in tutti i paesi. Consultare il proprio rappresentante Evident per ottenere un elenco di tutti gli accoppianti disponibili.

- Effettuare le misure velocemente e permettere al corpo del trasduttore di raffreddarsi tra una misura e l'altra. I trasduttori a doppio elemento per alte temperature possiedono delle linee di ritardo costituite di un materiale termo-resistente. Tuttavia con un'esposizione continua ad altissime temperature la parte interna del trasduttore si scalderà a un punto tale da creare danni permanenti al trasduttore.
- Ricordarsi che la velocità di propagazione dell'onda sonora nel materiale e lo scarto dello zero del trasduttore cambieranno in funzione della temperatura.

Per ottenere la massima precisione con temperature elevate, la taratura della velocità dovrebbe essere eseguita mediante il blocco di taratura di spessore noto riscaldato alla stessa temperatura alla quale viene presa la misura. Il 27MG possiede una funzione semiautomatica dello zero che può essere usata per regolare le configurazioni dello zero ad alte temperature.

- Usare la modalità Fast insieme alla funzione Freeze può contribuire ad accelerare le misure.
- Notare che un misuratore della corrosione non è concepito per il rilevamento di difetti o cricche. Pertanto non può ritenersi affidabile per rilevare delle discontinuità del materiale. Per una corretta analisi delle discontinuità del materiale è necessario impiegare un rilevatore di difetti ad ultrasuoni come l'EPOCH usato da un operatore adeguatamente formato. In generale, in caso di valori di misura inaspettati ottenuti mediante un misuratore di corrosione, si consiglia l'esecuzione di analisi supplementari con un rilevatore di difetti.
- Contattare Evident per maggiori informazioni sui trasduttori a doppio elemento per la misura di corrosione o per informazioni generali sui controlli ad ultrasuoni.
- Spesso le performance di misura su materiali corrosi e soggetti ad alte temperature saranno significativamente migliorate mediante la procedura di Regolazione del guadagno e di Ottimizzazione della sensibilità del guadagno del materiale. Gli accoppianti ad alta temperatura sono generalmente meno efficienti di quelli usati a temperature inferiori. Pertanto il 27MG funzionerà meglio quando la sensibilità è regolata o ottimizzata per condizioni di temperatura elevata.

# **11. Manutenzione e risoluzione di problemi**

Questo capitolo descrive come effettuare la manutenzione del 27MG.

## **11.1 Manutenzione**

Il 27MG è progettato per evitare l'ingresso di acqua e polvere. Tuttavia lo strumento non è completamente a tenuta, quindi non dovrebbe mai essere immerso in un liquido.

Se necessario, il telaio, il tastierino e il display possono essere puliti con un panno umido e detergente neutro. Non usare solventi aggressivi o abrasivi.

## **11.2 Manutenzione dei trasduttori**

I trasduttori o le sonde ad ultrasuoni usati con il 27MG sono dispositivi robusti che necessitano solo una ridotta manutenzione. Ad ogni modo, non sono indistruttibili e l'osservanza delle indicazioni contenute nei seguenti punti contribuirà ad allungarne la loro durata:

- Tagliare, schiacciare o tirare i cavi può causare danni agli stessi. Fare attenzione a evitare drastiche manipolazioni dei cavi. Non lasciare mai un trasduttore in un'area dove oggetti pesanti possono essere posizionati sui cavi. Non rimuovere mai un trasduttore dal misuratore tirando il cavo; tirare solamente attraverso il connettore. Non annodare mai il cavo del trasduttore.
- Non torcere o tirare il cavo nel punto dove si connette nel trasduttore. Queste precauzioni sono particolarmente importanti per tutti i trasduttori eccetto che per i modelli che possiedono cavi sostituibili dall'utente.
- La performance del trasduttore diminuirà in seguito ad un'eccessiva usura dell'estremità. Per contenere l'usura, non raschiare o passare il trasduttore su

superfici scabre. Il funzionamento del trasduttore potrebbe diventare scostante o impossibile se l'estremità del trasduttore diventa scabra, concava o ad ogni modo non piana. Sebbene nelle applicazioni di misura della corrosione un'usura limitata è normale, un'usura importante limita la durata del trasduttore. Per migliorare la performance dei trasduttori usurati è possibile realizzare una procedura di rettifica dell'estremità. Contattare Evident per maggiori informazioni.

## **11.3 Messaggi di errore**

Durante il normale funzionamento del 27MG, possono essere visualizzati alcuni messaggi di errore. In genere questi messaggi indicano che esiste un problema con il funzionamento ma alcuni possono indicare anche un problema hardware del misuratore. Contattare Evident per maggiori informazioni.

## **11.4 Problemi di batterie**

Le tacche dell'indicatore delle batterie mostrano la carica residua. Se il 27MG si spegne immediatamente dopo l'accensione, oppure non si accende per niente, è probabile che la batteria sia completamente scarica. Le batterie dovrebbero quindi essere sostituite. Se in seguito alla sostituzione delle batterie il misuratore non si accende ancora, vi è probabilmente un problema con una componente del misuratore che richiede assistenza tecnica.

## **11.5 Problemi configurazione (Do--)**

Se il messaggio **Do--** (Eseguire) non scompare quando viene premuto il tasto **[ZERO]**, assicurarsi che sia collegato un trasduttore Evident. Se il trasduttore è collegato, è probabile che il trasduttore sia guasto. Se possibile, provarne un altro o provare a usare un cavo differente. Se collegando altri trasduttori non scompare il messaggio **Do--** il sistema pulsatore/ricevitore del misuratore presenta probabilmente un problema.

## **11.6 Diagnostica dei problemi di misura**

Se non possono essere effettuate delle misure e sono visualizzate le indicazioni **MEAS**  (Misura) e **LOS** (Perdita del segnale), sussiste un problema con il trasduttore o con il sistema pulsatore/ricevitore, oppure l'eco non è abbastanza ampia per ritornare dalla parete inferiore del pezzo da misurare.

#### **Diagnostica approfondita del problema**

- 1. Rimuovere ogni traccia di accoppiante dal trasduttore e premere **[2ndF]**, **[CAL ZERO]**. Se insieme all'indicazione **DO ZERO** (Eseguire zero) viene visualizzato un numero compreso tra 3 000 e 7 500, il trasduttore e il sistema pulsatore/ricevitore funzionano. Passare al punto 2. Altrimenti passare al punto 6.
- 2. Assicurarsi di avere abbastanza accoppiante, specialmente su superfici scabre o curvate.
- 3. Provare lo stesso trasduttore su un pezzo da misurare liscio e piano.
- 4. Se i precedenti test sono tutti positivi ma le misure non possono ancora essere effettuate, provare a modificare la regolazione del guadagno o la sensibilità del materiale. Se le misure non possono ancora essere eseguite, provare un differente tipo di trasduttore con una maggiore sensibilità nell'intervallo di spessore nel quale si opera.
- 5. Se è disponibile un altro trasduttore dello stesso tipo, si consiglia di usarlo per effettuare le misure ed eseguire il punto 1. Se questo trasduttore funziona, significa che il primo trasduttore è difettoso. Altrimenti, significa che è il sistema pulsatore/ricevitore ad essere probabilmente difettoso.
- 6. Se i precedenti test indicano che il misuratore o il trasduttore ha un problema, esso può essere restituito a Evident per procedere con un intervento di riparazione o sostituzione. Se i test precedenti indicano che il misuratore o il trasduttore funzionano correttamente, il pezzo da misurare non può probabilmente essere misurato per:
	- Notevole scabrosità della superficie del lato superiore e inferiore.
	- Elevata attenuazione o diffusione dell'onda sonora causata da granulosità, inclusioni, cavità o altre caratteristiche dei materiali.
	- Notevole assenza di parallelismo
	- Raggio di curvatura eccessivamente stretto

## **11.7 Diagnostica automatica**

Il 27MG include due schermate di diagnostica automatica (DIAG) che permettono all'utente di identificare dei problemi hardware o software.

#### **Per visualizzare la schermata di diagnostica 1 e consultare i risultati del test automatico**

- 1. Premere **[2ndF] [] (SETUP)** per visualizzare le schede di configurazione.
- <span id="page-79-0"></span>2. Usare i tasti **[**, **]** per selezionare la scheda **DIAG1** (Diagnostica 1). Vengono visualizzati i risultati riportati nella [Tabella 6 a pagina 80.](#page-79-0)

| <b>GAIN</b>                      | Taratura interna                                             |
|----------------------------------|--------------------------------------------------------------|
| BLK, DET,<br><b>SMP</b>          | Test del Blank interno, del<br>rilevatore e del campionatore |
| <b>THRESH</b><br>CAL.<br>(RCVR1) | Test della taratura della soglia<br>- Ricevitore 1           |
| <b>THRESH</b><br>CAL.<br>(RCVR2) | Test della taratura della soglia<br>- Ricevitore 2           |

**Tabella 6 Risultati del DIAG1** 

#### **NOTA**

I parametri evidenziati indicano che il test automatico non riuscito è basato sui valori attesi.

#### **Per visualizzare la schermata di diagnostica 2 che visualizza informazioni sul 27MG**

- 1. Premere **[2ndF] [] (SETUP)** per visualizzare le schede di configurazione.
- 2. Usare i tasti **[**, **]** per selezionare la scheda **DIAG2** (Diagnostica 2). Vengono visualizzati i risultati riportati nella [Tabella 7 a pagina 81.](#page-80-0)

<span id="page-80-0"></span>

| <b>SW REV</b>  | Indica la versione del<br>software(1.00/1.00G)                       |  |
|----------------|----------------------------------------------------------------------|--|
| <b>BATTERY</b> | Indica la tensione corrente della<br>batteria                        |  |
| <b>PROBE</b>   | Indica l'attuale sonda collegata                                     |  |
| <b>PR TX</b>   | Indica il tempo di volo per la linea di<br>ritardo del trasmettitore |  |
| PR RX          | Indica il tempo di volo per la linea di<br>ritardo del ricevitore    |  |

**Tabella 7 Risultati del DIAG2** 

#### **NOTA**

Se l'indicatore PR TX visualizza N/A significa che il cavo è danneggiato o vi è un problema con il trasduttore.

## **11.8 Test di performance del misuratore**

La schermata TESTS del 27MG include due funzioni di test di performance del misuratore (vedere [Figura 11-1 a pagina 82\)](#page-81-0):

- **KEYPAD** *—* Verifica i tasti del tastierino.
- **VIDEO** *—* Verifica che le posizioni dei pixel siano corrette.

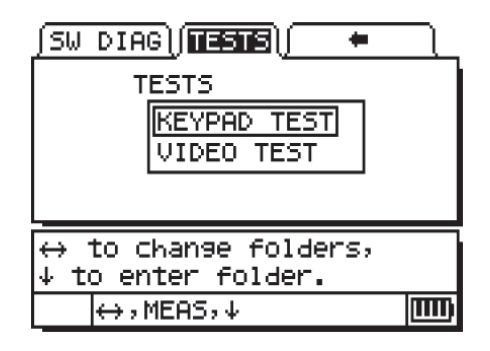

**Figura 11-1 Schermata dei test**

## <span id="page-81-0"></span>**11.8.1 TEST DEL TASTIERINO**

La funzione di test del tastierino permette di verificare che i tasti funzionino. Selezionando **KEYPAD TEST** (Test del tastierino) viene visualizzata un'immagine virtuale del tastierino (vedere [Figura 11-2 a pagina 82\)](#page-81-1). Per testare ogni tasto, premere il tasto nel tastierino. L'immagine del tasto sarà evidenziata. Se non vi è corrispondenza, il tasto non funziona.

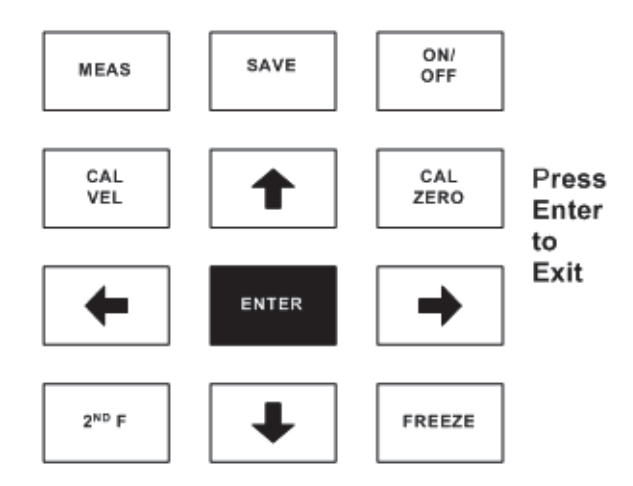

<span id="page-81-1"></span>**Figura 11-2 Test tastierino**

#### **Per testare il tastierino**

- 1. Dalla schermata di misura (**MEAS**), premere **[2ndF] []** e usare la freccia **[]** per spostarsi nella parte superiore della schermata fino alla scheda **TESTS**.
- 2. Premere la freccia **[]** per selezionare il parametro **KEYPAD TEST** ed in seguito premere **[ENTER]**. Oppure premere **[2ndF] []** per annullare il test. Determinare visivamente che i tasti del tastierino funzionino.
- 3. Premere **[ENTER]** per ritornare alla schermata **TESTS**.

## **11.8.2 TEST VIDEO**

La funzione di Test video testa il funzionamento dei singoli pixel del display (vedere [Figura 11-3 a pagina 83](#page-82-0)). I pixel non funzionanti vengono visualizzati in bianco quando è attivato il parametro **VIDEO TEST**.

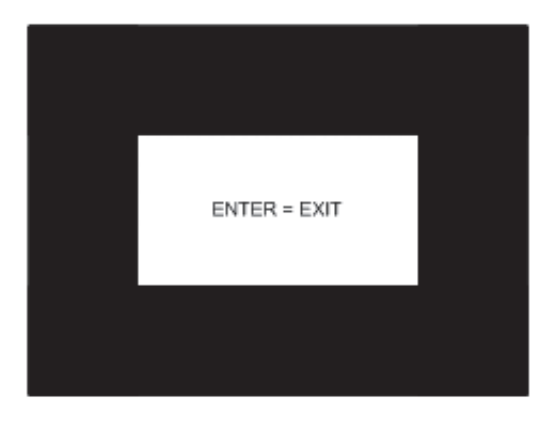

**Figura 11-3 La schermata Video Test**

#### <span id="page-82-0"></span>**Per testare la visualizzazione video**

- 1. Dalla schermata di misura (**MEAS**), premere **[2ndF] []** e usare il tasto **[]** per spostarsi nella parte superiore della schermata fino alla scheda **TESTS**.
- 2. Premere il tasto **[]** per selezionare il parametro **VIDEO TEST** e in seguito premere **[ENTER]**. Oppure premere **[2ndF] []** per annullare il test. Determinare visivamente che i pixel del video siano funzionanti verificando se vengono visualizzati pixel bianchi nella schermata di test.

3. Premere **[ENTER]** per ritornare alla schermata **TESTS**.

## **11.9 Servizio di riparazione**

Il servizio di riparazione Evident per il 27MG viene realizzato nella fabbrica di Waltham (Massachusetts *—* USA). Anche alcuni punti vendita locali Evident possono eseguire riparazioni.

## **11.10 Componenti sostitutive, componenti opzionali e accessori**

Le componenti sostitutive per il 27MG e le componenti supplementari sono disponibili contattando Evident.

## **Appendice: Velocità di propagazione dell'onda sonora**

La [Tabella 8 a pagina 85](#page-84-0) elenca le velocità di propagazione dell'onda sonora in diversi materiali comuni. Usare la tabella solamente come una guida. La corrente velocità di propagazione dell'onda sonora in questi materiali può variare per differenti ragioni, come la composizione, l'orientazione cristallografica desiderata, la porosità e la temperatura. Pertanto, per raggiungere la massima precisione quando si stabilisce la velocità di propagazione dell'onda sonora in un dato materiale, è necessario effettuare un test su un campione del materiale.

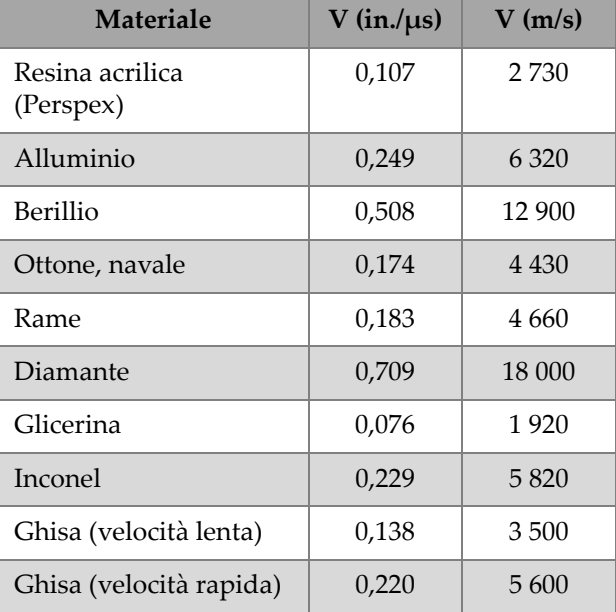

#### <span id="page-84-0"></span>**Tabella 8 Velocità di propagazione dell'onda sonora**

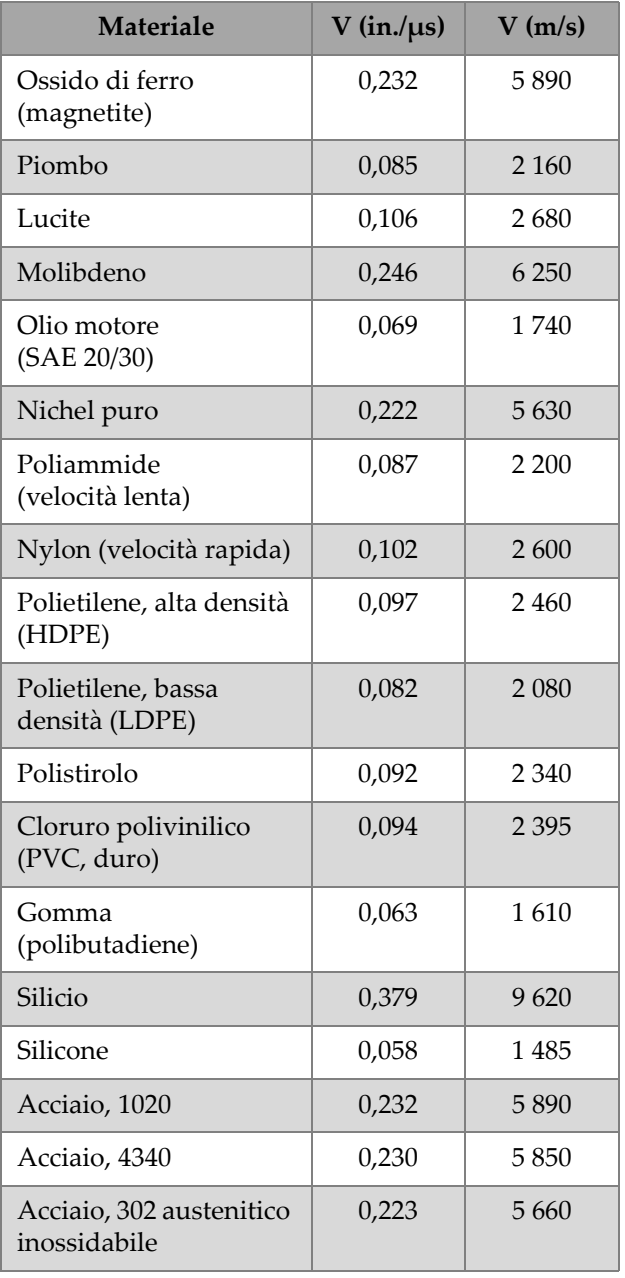

### **Tabella 8 Velocità di propagazione dell'onda sonora** *(continua)*

| <b>Materiale</b>                         | $V$ (in./ $\mu s$ ) | V(m/s)  |
|------------------------------------------|---------------------|---------|
| Acciaio, 347 austenitico<br>inossidabile | 0,226               | 5740    |
| Stagno                                   | 0,131               | 3 3 2 0 |
| Titanio, Ti 150A                         | 0,240               | 6 100   |
| Tungsteno                                | 0,204               | 5 1 8 0 |
| Acqua $(20 °C)$                          | 0,0580              | 1480    |
| Zinco                                    | 0,164               | 4 1 7 0 |
| Zirconio                                 | 0,183               | 4 650   |

**Tabella 8 Velocità di propagazione dell'onda sonora** *(continua)*

#### **Bibliografia**

- 1. W.P. Mason, *Physical Acoustics and the Properties of Solids*, D. Van Nostrand Co., New York, 1958.
- 2. E.P. Papadakis, Panametrics unpublished notes, 1972.
- 3. J.R. Fredericks, *Ultrasonic Engineering*, John Wiley & Sons, Inc., New York, 1965.
- 4. D. L. Folds, "Experimental Determination of Ultrasonic Wave Velocities in Plastics, Elastomers, and Syntactic Foam as a Function of Temperature", Naval Research and Development Laboratory, Panama City, Florida, 1971.
- 5. *Handbook of Chemistry and Physics*, Chemical Rubber Co., Cleveland, Ohio, 1963.

# **Elenco delle figure**

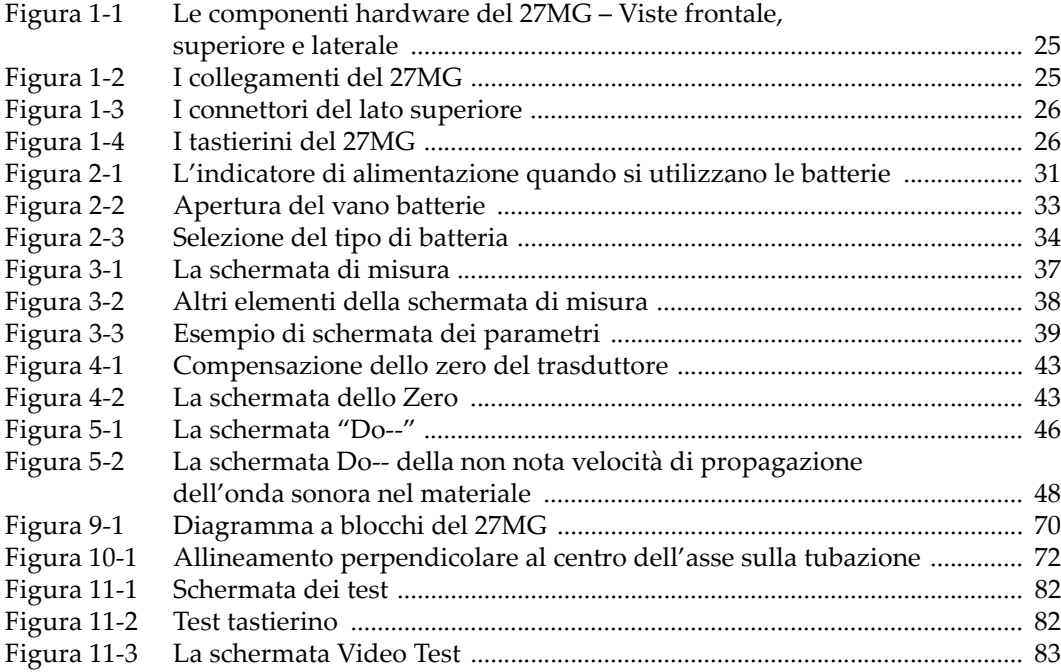

# **Elenco delle tabelle**

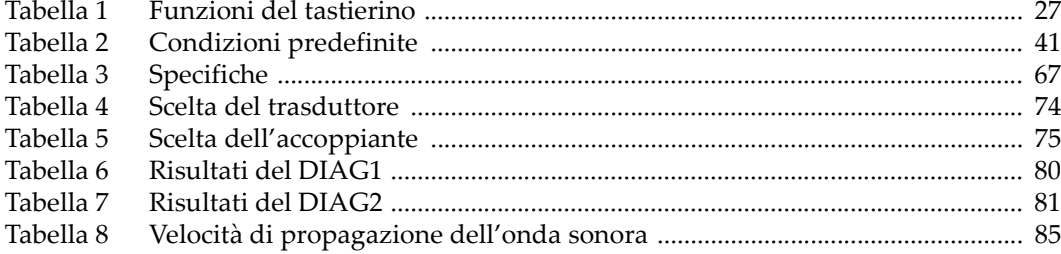